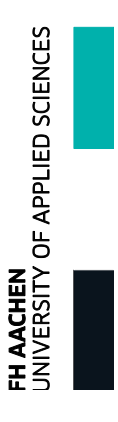

# Aufbau eines Hochpräzisionsdilatometers

**Bachelorarbeit**

Im Studiengang Physikingenieurwesen

des Fachbereichs Energietechnik

der FH Aachen

Campus Jülich

vorgelegt von

**Thomas Könen**

Jülich, Mai 2013

Angefertigt am

Jülich Center for Neutron Science JCNS

Forschungszentrum Jülich

Diese Arbeit ist von mir selbstständig angefertigt und verfasst. Es sind keine anderen als die angegebenen Quellen und Hilfsmittel benutzt worden.

> Thomas Könen Jülich, Mai 2013

Diese Arbeit wurde betreut von:

- 1. Prüfer Prof. Dr. rer. nat. F.M. Rateike
- 2. Prüfer Prof. Dr. rer. nat. R. Hermann

# **Inhaltsverzeichniss**

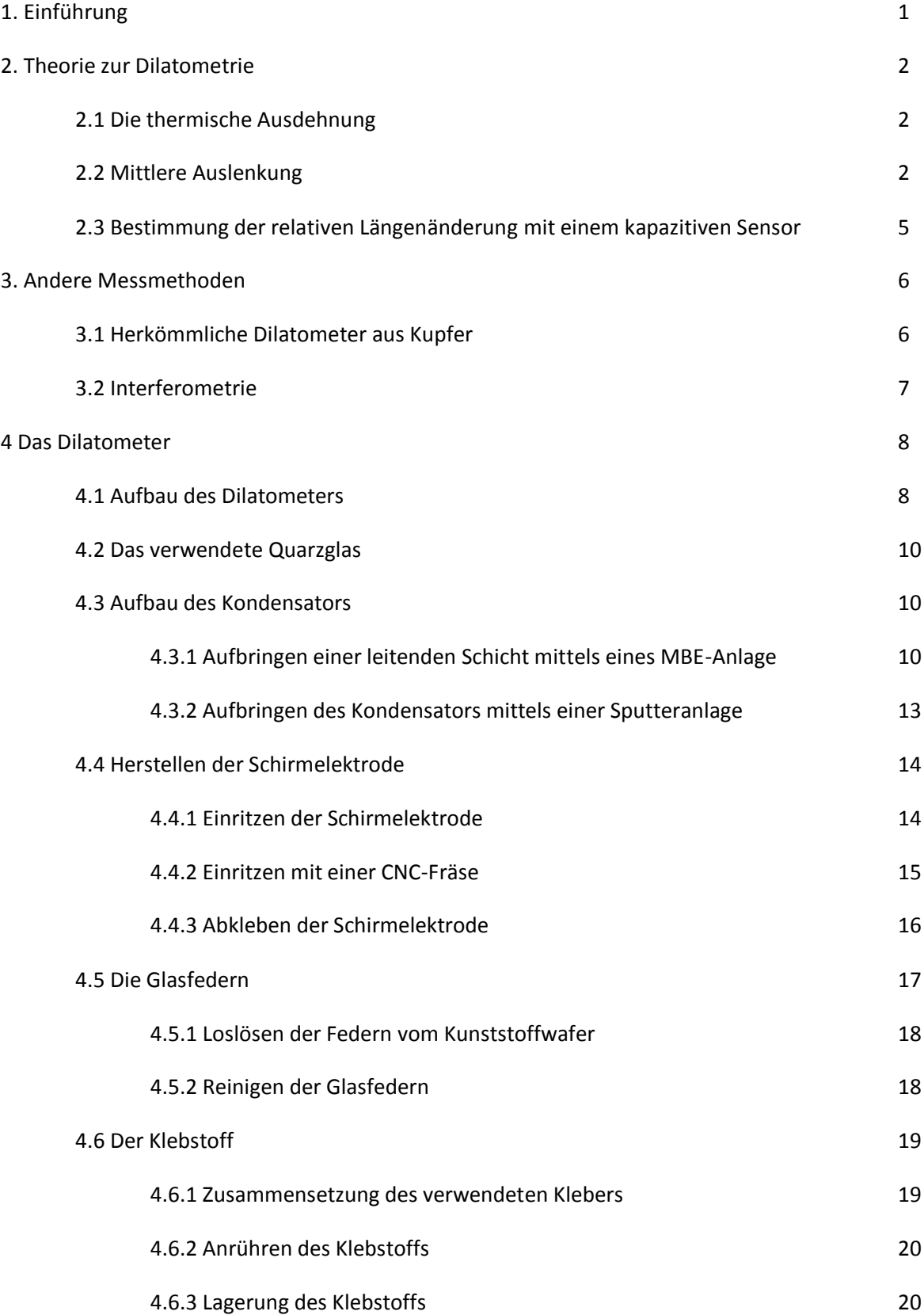

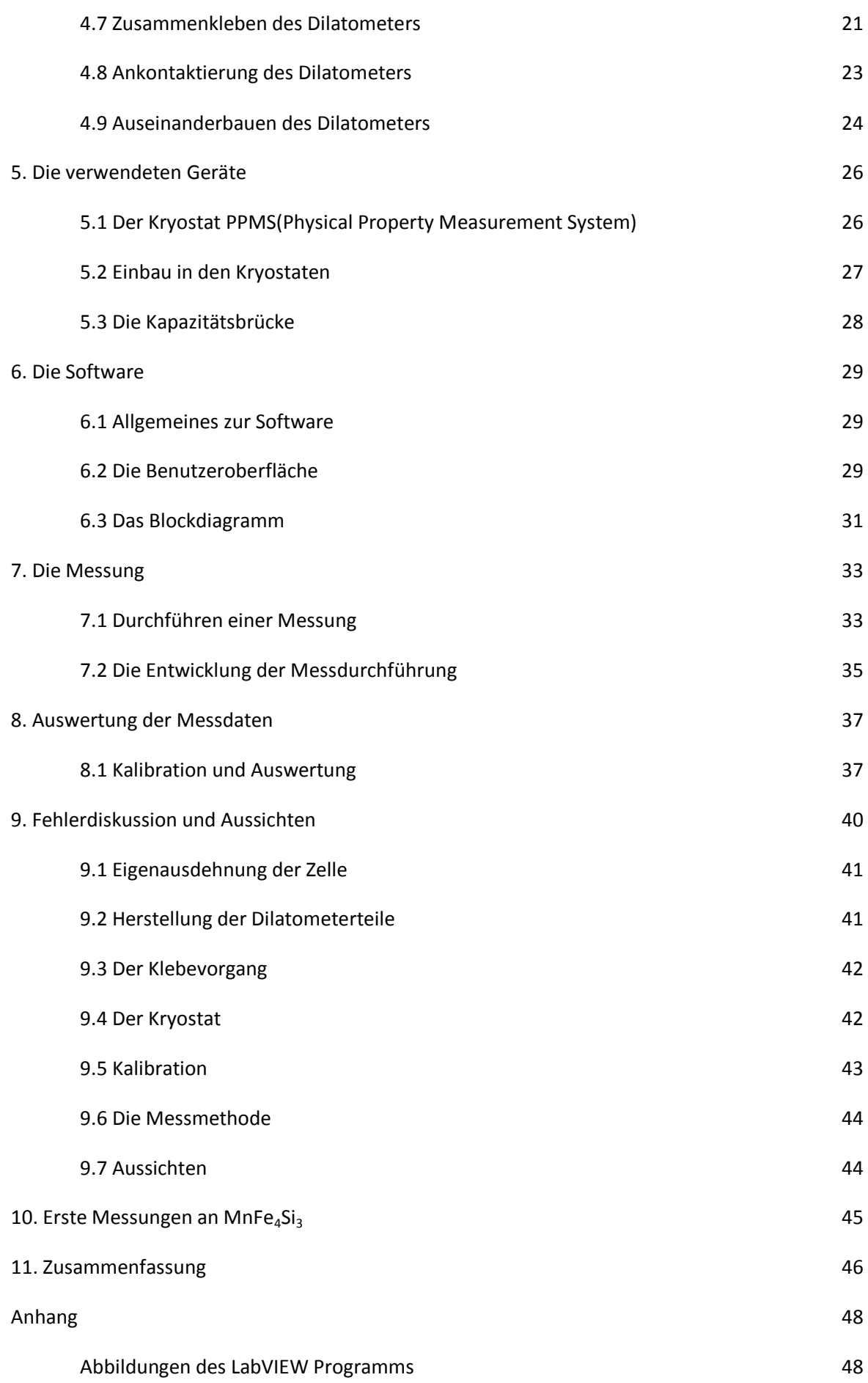

# **1. Einführung**

Der thermische Ausdehnungskoeffizient α ist eine physikalische Materialeigenschaft und beschreibt die relative Längenänderung eines Materials unter Temperatureinfluss. In der Physik stellt er neben der spezifischen Wärmekapazität C<sub>v</sub> und des Kompressionsmoduls *K* einen Bestandteil des Grüneisen Parameters dar.

Dieser beschreibt die Abhängigkeit der Phononenfrequenzen in einem Kristall von der relativen Volumenänderung, die selbst eine Funktion der Temperatur ist. Des Weiteren dient er der Beschreibung anharmonischer Effekte in Kristallen.

In dem Institut an dem diese Arbeit angefertigt wurde, besteht bereits die Möglichkeit die Wärmekapazität und das Kompressionsmodul zu messen. Durch den Bau eines Dilatometers wird es somit möglich die thermische Ausdehnung zu messen und den Grüneisenparameter experimentell zu bestimmen.

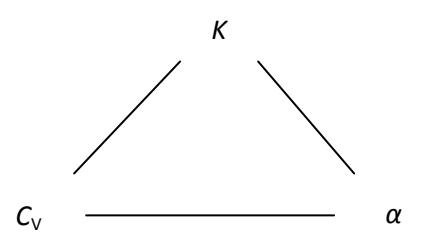

Aber auch in den Ingenieurwissenschaften spielt die thermische Ausdehnung eine bedeutende Rolle. So werden Bimetalle, die sich auf Grund unterschiedlicher Ausdehnungskoeffizienten beim Erhitzen, verbiegen, verwendet, um z.B. Sicherungen oder Ventile zu bauen. Thermische Ausdehnung besitzt aber auch eine destruktive Seite. Brücken oder Gebäude benötigen Dehnfugen, damit Spannungen abgefangen werden. Die Concorde, zum Beispiel, dehnte sich aufgrund der Erwärmung während Flügen mit Überschallgeschwindigkeit aus. All dies muss bei der Konstruktion bedacht werden. Es gibt aber auch simple Beispiele, die uns im Alltag begegnen, z.B. ein Thermometer.

Das in dieser Arbeit angefertigte Dilatometer soll später einmal eingesetzt werden, um die thermische Ausdehnung von Saphir, in einem Temperaturbereich von 5-320K, mit höchster Präzision zu bestimmen. Der untersuchte Saphir soll anschließend als Monochromator von Röntgenstrahlen am Synchrotron eingesetzt werden. Mit den gewonnenen Daten kann die temperaturabhängige Gitterkonstante berechnet werden und über die Braggbedingung lässt sich mit hoher Präzision die Wellenlänge des Monochromators berechnen. Mithilfe solcher Monochromatoren sollen Phononen mit einer <meV Auflösung beobachtet werden.Der Aufbau des Dilatometers ist des Weiteren so konzipiert, das auch Magnetostriktion gemessen werden kann. Unter Magnetostriktion versteht man eine Längenänderung infolge eines angelegten Magnetfeldes.

In dieser Arbeit wird genauer auf unterschiedliche Möglichkeiten der Ausdehnungsmessung, insbesondere aber auf das angefertigte Dilatometer, eingegangen. Die Bestandteile des Dilatometers, sowie der Zusammenbau und alle dafür notwendigen Mittel werden näher beleuchtet und dabei entstehende Probleme diskutiert. Auch wird genauer auf die verwendeten Gerätschaften, die eine hohe Präzision dieser Messmethode erlauben, und auf die nötige Software, die benötigt wird um die Gerätschaften miteinander zu vernetzen, eingegangen. Am Ende werden Fehler diskutiert die Einfluss auf das Messergebnis haben.

# **2. Theorie zur Dilatometrie**

In diesem Kapitel wird genauer auf die thermische Ausdehnung und das Messprinzip, das benutzt wird, eingegangen. Die Erklärung der thermischen Ausdehnung und der mittleren Auslenkung findet in Anlehnung an das Buch "Festkörperphysik" der Autoren Rudolf Gross und Achim Marx statt.

## **2.1 Die thermische Ausdehnung**

Die Länge (L) eines Festkörpers ist eine Funktion der Temperatur. Unter dem thermischen Ausdehnungskoeffizienten versteht man das Verhältnis aus relativer Längenänderung und Temperaturänderung:

$$
\alpha_L = \frac{1}{L} \left. \frac{\partial L}{\partial T} \right|_P
$$

Der Volumenausdehnungskoeffizient ist für isotrope Ausdehnung:

$$
\alpha_V = \frac{1}{V} \left. \frac{\partial V}{\partial T} \right|_P \approx 3\alpha_L.
$$

Typische Werte für α<sub>ι</sub> liegen bei 10<sup>-5</sup> K<sup>-1</sup> bei Raumtemperatur.

## **2.2 Mittlere Auslenkung**

Man kann die mittlere thermische Ausdehnung verstehen, wenn man das Wechselwirkungspotential zweier Atome betrachtet. Für die Auslenkung *u* eines Atoms aus der Ruhelage x<sub>0</sub> lässt sich die potentielle Energie mit Hilfe einer Tayler-Reihe um  $x_0$  entwickeln:

$$
U = U(x_0) + \frac{1}{2} \frac{\partial^2 U}{\partial x^2} \Big|_{x_0} u^2 + \frac{1}{6} \frac{\partial^3 U}{\partial x^3} \Big|_{x_0} u^3 + \frac{1}{24} \frac{\partial^4}{\partial x^4} \Big|_{x_0} u^4 + \dots = U^{eq} + U^{harm} + U^{anh}.
$$

Der kubische Term  $u^3$  gibt die Asymmetrie bei der gegenseitigen Abstoßung der Atome wieder, während der Term proportional zu u<sup>4</sup> die Abschwächung der Schwingung bei großen Amplituden wiedergibt. Höhere Terme werden der Einfachheit halber vernachlässigt. Dann lässt sich das Potential schreiben als

$$
U = U_0 + au^2 - bu^3 - cu^4 \text{ mit } a, b, c \ge 0
$$

Das Minuszeichen vor dem u<sup>3</sup>- und u<sup>4</sup>-Term rührt daher, dass für eine negative Auslenkung (kleinere Atomabstände) eine Erhöhung des Potentials und für große Auslenkungen eine Abschwächung der Schwingung erreicht werden soll. Das Potential ist in Abbildung 2.2 als Funktion das Atomabstandes x dargestellt.

Die Berechnung der mittleren Auslenkung erfolgt mit Hilfe der Boltzman-Verteilung. Alle möglichen Auslenkungen werden entsprechend ihrer thermodynamischen Wahrscheinlichkeit gewichtet:

$$
=\frac{\int_{-\infty}^{\infty} duue^{-\beta U(u)}}{\int_{-\infty}^{\infty} due^{-\beta U(u)}}
$$

mit  $\beta \equiv \frac{1}{k}$  $\frac{1}{k_b T}$ . Für Auslenkungen, bei denen die anharmonischen Terme in der Energie klein gegen  $k_bT$  sind, d.h. also auch bei hohen T, kann man die Integranden entwickeln

$$
\int_{-\infty}^{\infty} duue^{-\beta U} = \int_{-\infty}^{\infty} du e^{-\beta au^2} (u + \beta bu^4 + \beta cu^5 + \cdots)
$$

$$
= \int_{-\infty}^{\infty} duue^{-\beta au^2} + \int_{-\infty}^{\infty} du\beta u^4 e^{-\beta au^2} + \int_{-\infty}^{\infty} du\beta cu^5 e^{-\beta au^2} + \cdots
$$

Die Integrale mit den ungeraden Potenzen in *U* verschwinden dabei aus Symmetriegründen, woraus folgt, dass in harmonischer Näherung <u>=0, d.h. die Gleichgewichtsposition der Atome bleibt gleich und es erfolgt keine thermische Ausdehnung. Mit den beiden Integralen

$$
\int_{-\infty}^{\infty} du\beta bu^4 e^{-\beta u^2} = \frac{3\sqrt{\pi}}{4} b \frac{\beta}{(\beta a)^{5/2}}
$$

$$
\int_{-\infty}^{\infty} du e^{-\beta au^2} = \frac{\sqrt{\pi}}{(\beta a)^{1/2}}
$$

erhält man die mittlere Auslenkung

$$
\langle u \rangle = \frac{3b}{4a^2} k_B T.
$$

Diese Auslenkung ist zur Veranschaulichung in Abbildung 2.2 dargestellt. Wie man an obiger Gleichung sieht, ist die thermische Ausdehnung ein anharmonischer Effekt. Für ein harmonisches Potential (*b=0*) würde <*u*>=0 folgen.

Da die Längenänderung eines Kristalls durch <*u*>*/R*<sup>0</sup> gegeben ist, wobei *R*<sup>0</sup> der Gleichgewichtszustand der Atome ist, ergibt sich für den linearen thermischen Ausdehnungskoeffizienten

$$
\alpha_L = \frac{1}{R_0} \frac{\partial x}{\partial T} \bigg|_P = \frac{3g}{4a^2} \frac{k_B}{R_0} = \text{konstant.}
$$

Ein konstanter Zusammenhang gilt aber nur für hohe Temperaturen. Für die genauere Beschreibung wird der Grüneisen Parameter betrachtet. Er beschreibt anharmonische Effekte und ist durch folgenden Zusammenhang gegeben:

$$
\gamma=-\frac{3\,K\alpha}{c_v}.
$$

Hierbei ist *C*<sup>v</sup> die spezifische Wärme bei konstantem Volumen, *α* der thermische Ausdehnungskoeffizient und *K* das Kompressionsmodul.

Unter der Annahme, dass *y* und *B* temperaturunabhängig sind, weist *α* dieselbe Temperaturabhängigkeit auf wie *C<sup>v</sup>* . Bei tiefen Temperaturen ist *α* ≈ *T*³, wie im Debye-Modell, bei hohen Temperauren ist der thermische Ausdehnungskoeffizient konstant, was aus dem Dulong-Petit-Gesetz folgt (Abb. 2.1).

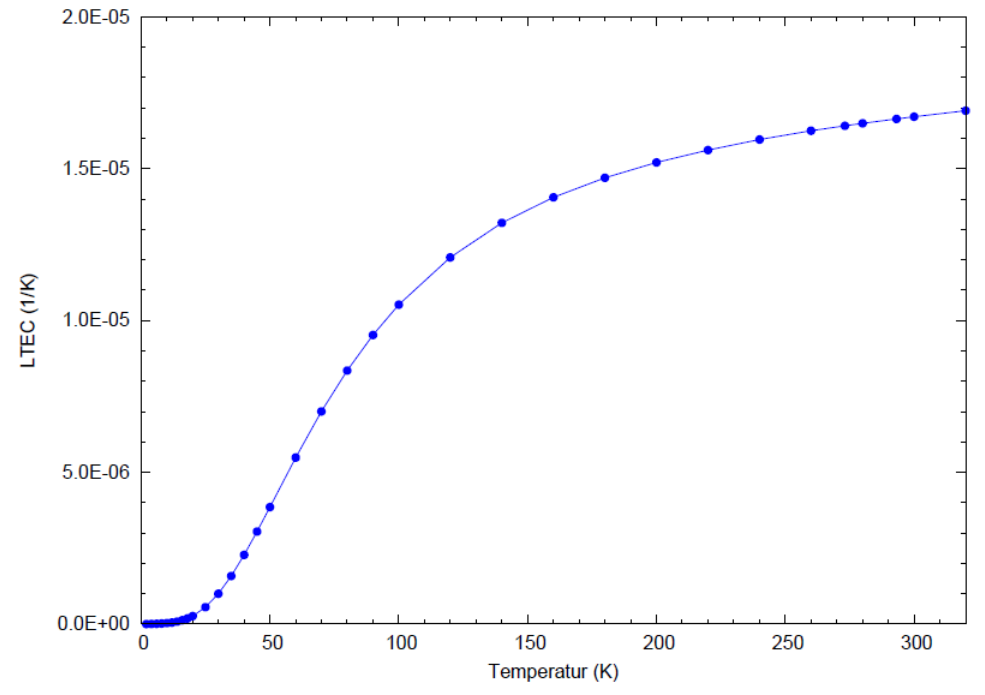

**Abbildung 2.1**:Der thermische Ausdehnungskoeffizient (LTEC) von Kupfer folgt dem Debye-Gesetz für kleine Temperaturen. Bei großen Temperaturen folgt er dem Dulong-Petit-Gesetz und geht in eine Konstante über. [F.R. Kroeger und C.A. Swenson, J. Appl. Phys. **48** 853 (1977)]

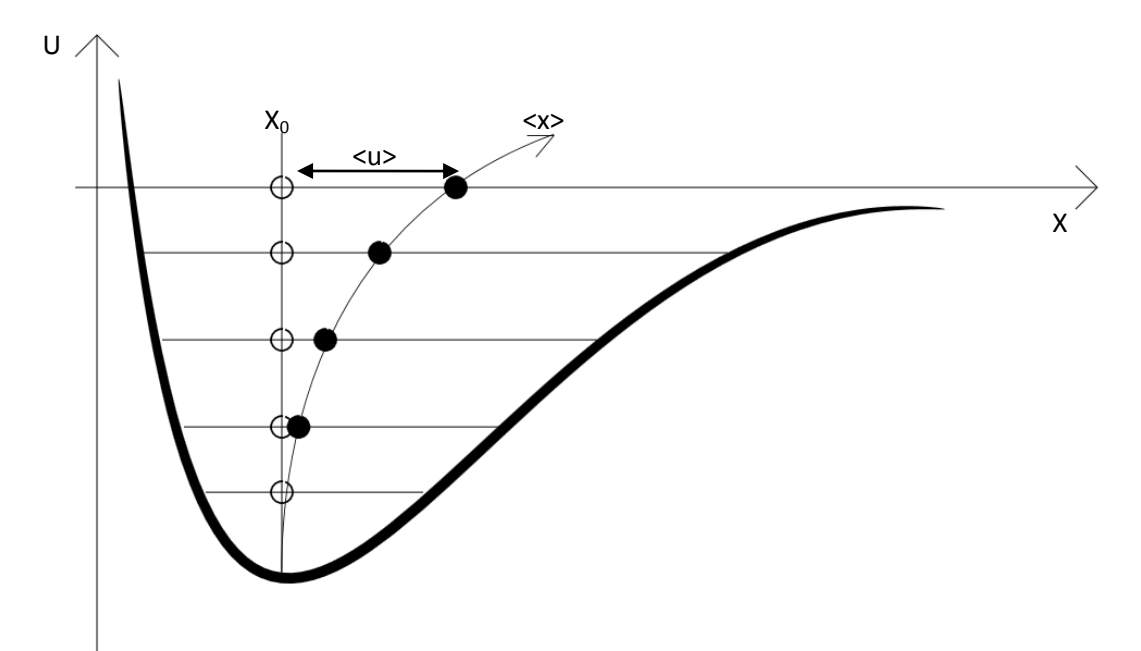

**Abbildung 2.2:** Das Wechselwirkungspotential U als Funktion des Atomabstands *x*. Bei höherern Temperaturen werden höhere Schwingungszustände besetzt, deren Schwerpunkte für ein anharmonisches Potenzial bei größeren Gleichgewichtsabständen liegen. Dies führt im thermischen Mittel zu einem größeren Atomabstand. <*X*0> ist die Ruhelage bei T=0.

# **2.3 Bestimmung der relativen Längenänderung mit einem kapazitiven Sensor**

Ein Plattenkondensator besteht aus zwei Platten, die sich parallel gegenüber stehen. Eine dieser Platten befindet sich auf einem höheren Potential, so dass sich zwischen ihnen ein elektrisches Feld ausbildet. Die Kapazität eines solchen Kondensators berechnet sich nach der Formel

$$
C=\varepsilon_0\varepsilon_r\frac{A}{d}.
$$

Hierbei ist *d* der Abstand zwischen den Platten und *A* die Fläche der Platten. *ε*<sub>0</sub> ist die elektrische Feldkonstante des Vakuums, *ε*<sup>r</sup> die relative Permittivität des Dielektrikums zwischen den Platten.

Die Kapazität ändert sich also mit dem Abstand der Flächen *d*. Wird der Abstand größer, so wird die Kapazität kleiner. Aus dieser Änderung kann man auf die Längenänderung der Probe schließen.

$$
\Delta d = d_1 - d_2 = \varepsilon_0 \varepsilon_r A \left(\frac{1}{C_1} - \frac{1}{C_2}\right)
$$

Die Besonderheit des Kondensators, der in dieser Arbeit zur Messung der Längenänderung eingesetzt wird, liegt in der Schirmelektrode (Abb. 2.2). Die Schirmelektrode umgibt die Platte, die an das niedrigere Potential der Messbrücke angeschlossen ist. Sie sorgt dafür, dass der inhomogene Randbereich des elektrischen Feldes von der Messelektrode abgeschirmt wird, so dass sich das elektrische Feld mit der Charakteristik eines idealen Plattenkondensators zwischen den beiden Platten, die der Messung dienen, ausbildet.

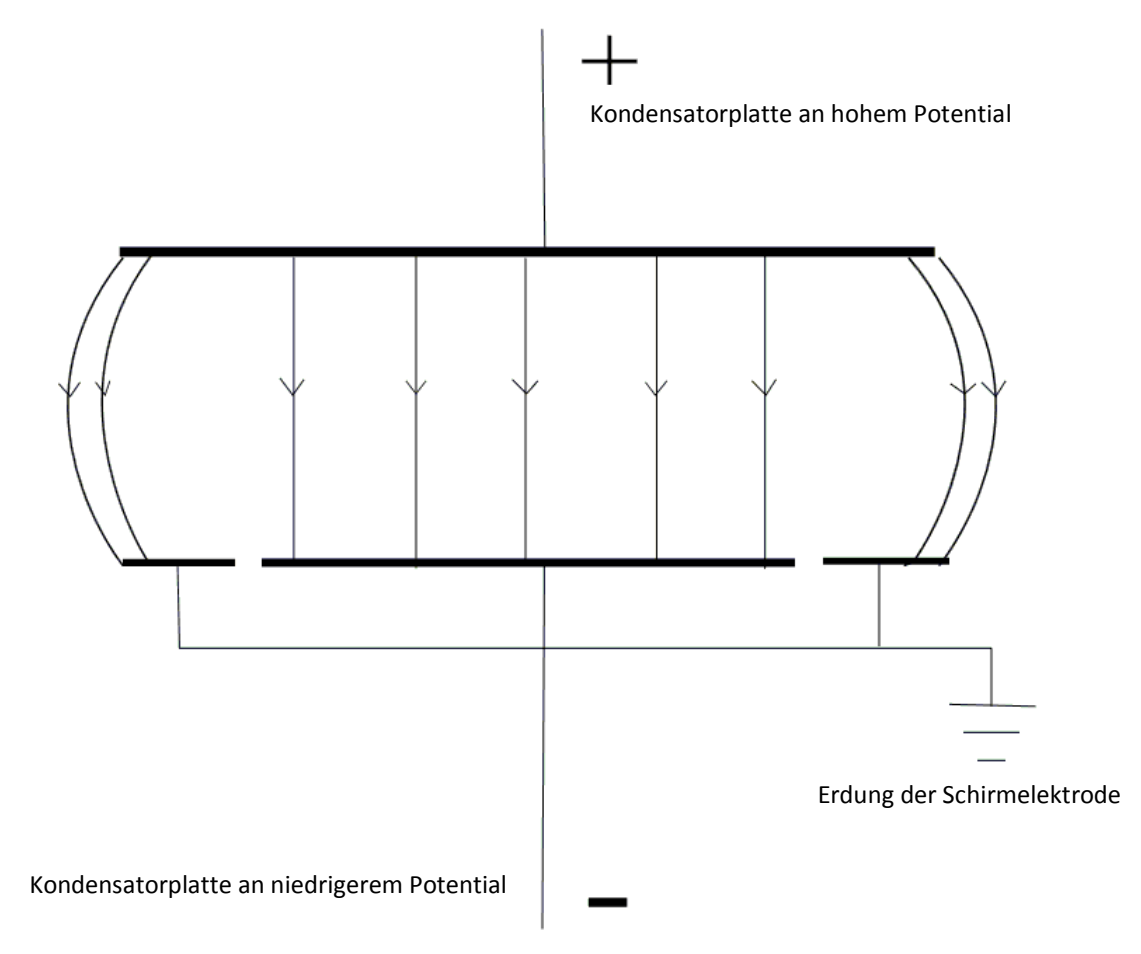

**Abbildung 2.3:** Schematischer Aufbau eines Messkondensators

# **3. Andere Messmethoden**

## **3.1 Herkömmliche Dilatometer aus Kupfer**

Weiter verbreitet, als das im Rahmen dieser Bachelorarbeit gebaute Dilatometer aus Quarz, sind Dilatometer aus Kupfer bzw. Kupferlegierungen. Das Funktionsprinzip, welches auf einer Kapazitätsänderung aufgrund der Ausdehnung eine Probe beruht, ist aber das gleiche.

So wurde im Jahr 2012 am Max Planck Institut für chemische Physik fester Stoffe ein Dilatometer fertiggestellt, welches ebenfalls in einem PPMS Kryostaten der Firma Quantum Design zum Einsatz kommt [R.Küchler, Review of Scientific Instruments **83**, 095102(2012)]. Es wird verwendet, um thermische Ausdehnung bzw. Magnetostriktion, darunter versteht man eine Längenänderung in infolge eines angelegten Magnetfeldes, zu messen.

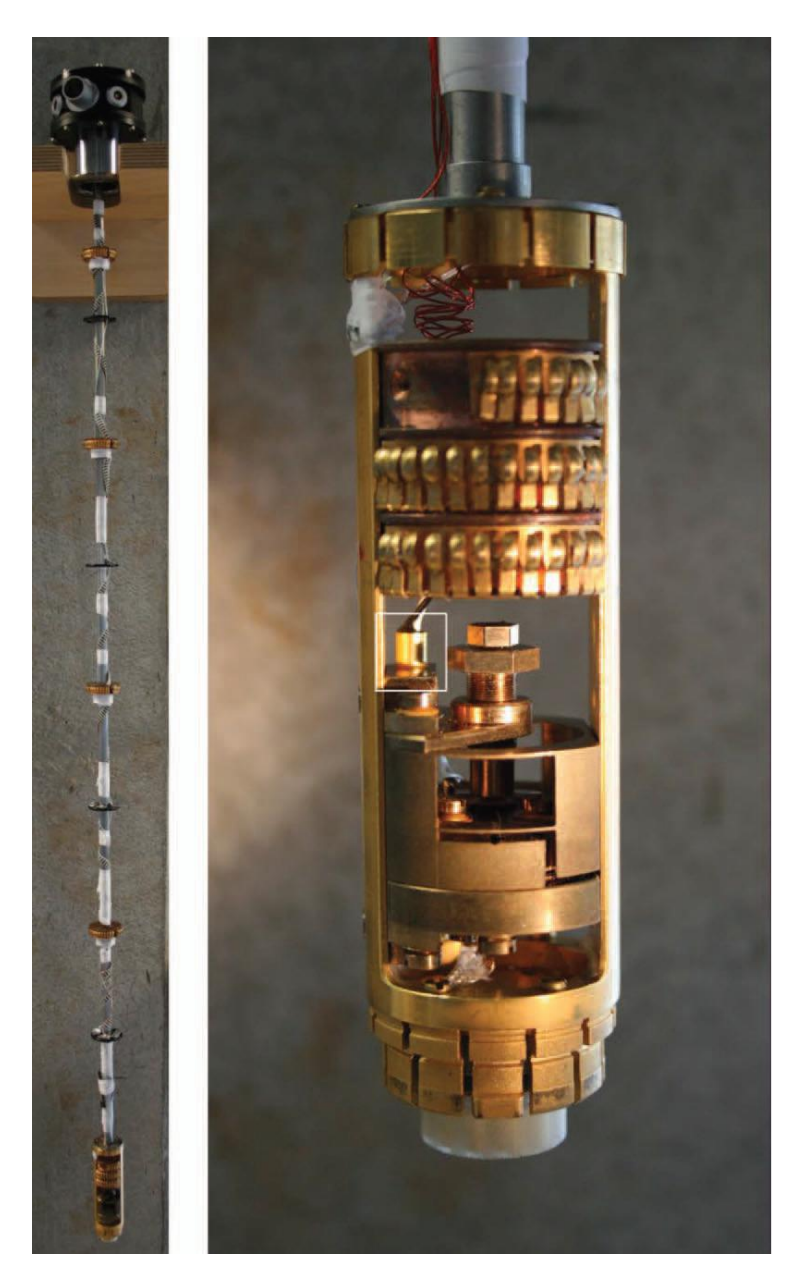

**Abbildung 3.1:** Dilatometer aus Kupfer. [R.Küchler, Review of Scientific Instruments **83**, 095102 (2012)]

## **3.2 Interferometrie**

Die Referenzdaten der Kupferprobe, die benutzt wurden um das Dilatometer zu kalibrieren, wurden mit einem Interferometer gewonnen [F.R. Kroeger, C.A. Swenson, Journal of Applied Physics, Vol. **48**, No3, 1977]

Unter Interferometrie versteht man eine Messmethode, die durch Interferenz Informationen über die Weglänge bzw. eine Weglängenveränderung sammelt.

Zu diesem Zwecke lässt man einen Laserstrahl mit sich selbst interferieren. Dazu wird der Laserstrahl aufgeteilt (Abb. 3.2). Bei einem Michelson-Interferometer wird der Laserstrahl mittels eines halbdurchlässigen Spiegels in zwei Teilstrahlen aufgeteilt. Ein Teilstrahl wird von einem Spiegel, der auf der zu untersuchenden Probe angebracht ist, reflektiert und trifft wieder auf den halbdurchlässigen Spiegel. Der zweite Teilstrahl trifft auf einen Spiegel und wird ebenfalls reflektiert.

Beide reflektierten Strahlen interferieren miteinander und bilden ein Interferenzmuster. Um aus diesem auf die Weglängendifferenz zu schließen, werden die Minima (oder die Maxima) gezählt, die während der Weglängenveränderung, durch die Ausdehnung der Probe, durchlaufen werden.

Das Michelson-Interferometer stellt einen einfachen Aufbau dar. Phasenschiebungsinterferometer erreichen eine Auflösung von <1nm.

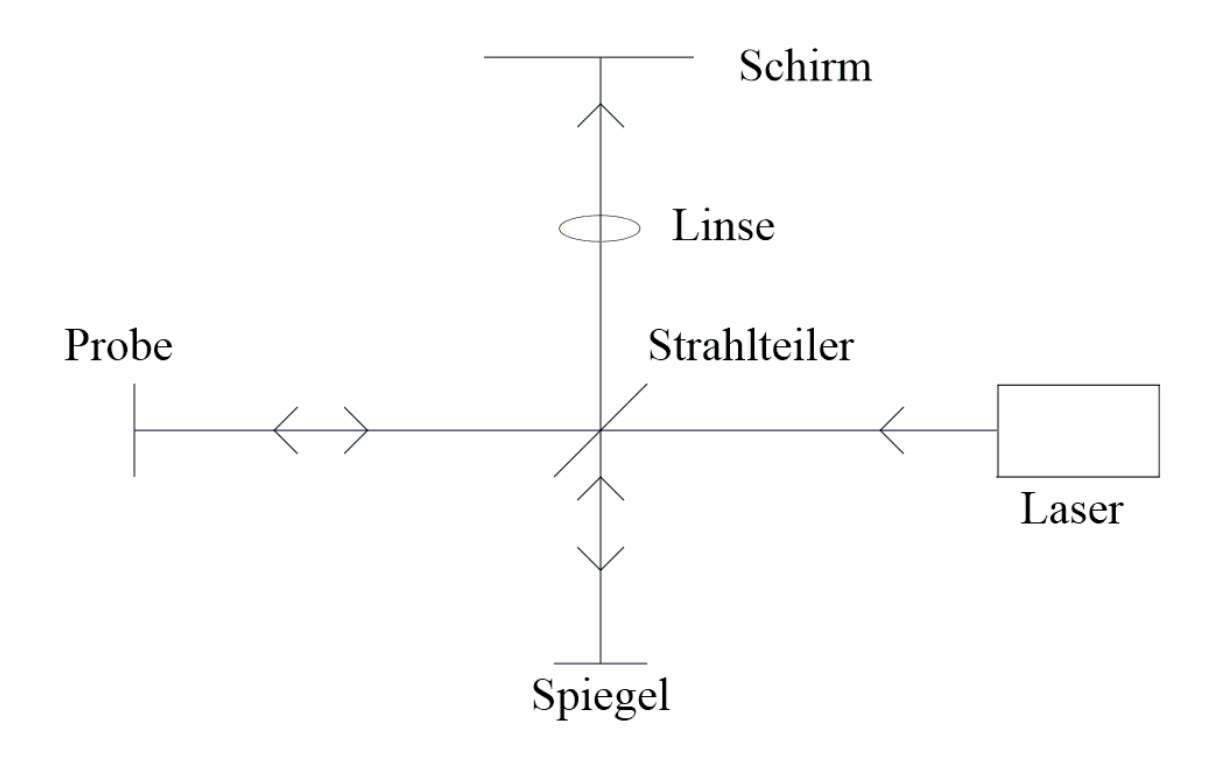

**Abbildung 3.2:** Schematischer Aufbau eines Michelson-Interferometers

# **4 Das Dilatometer**

In diesem Kapitel wird auf die einzelnen Bestandteile des Dilatometers eingegangen. Darüber hinaus wird erklärt, wie der Kondensator mit unterschiedlichen Verfahren aufgebracht wird und welche Vorund Nachteile diese Verfahren haben. Außerdem wird auf den Zusammenbau des Dilatometers und die Ankontaktierung eingegangen.

## **4.1 Aufbau des Dilatometers**

Das Dilatometerdesign wurde von John J. Neumeier [Review of Scientific Instruments **79**, 033903 (2008)] während eines 7 Jahre dauernden Projektes entwickelt und mit anderen Designs verglichen.

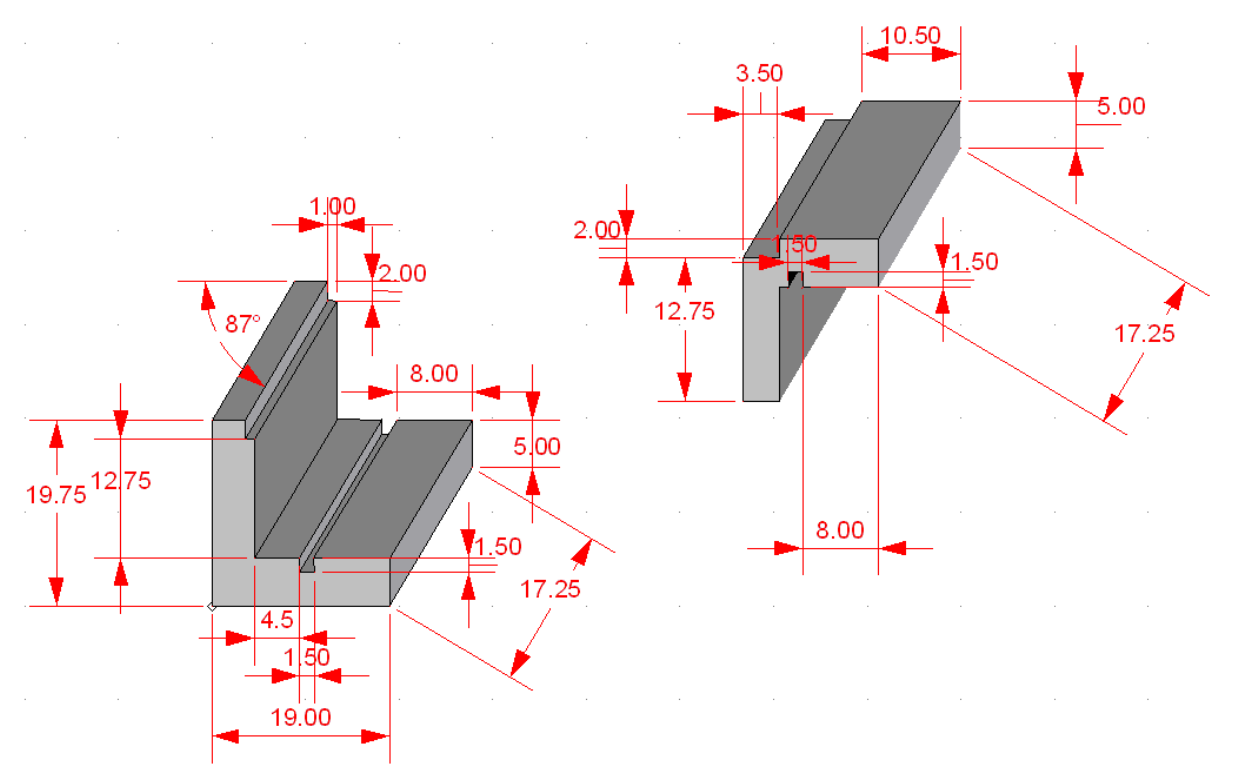

**Abbildung 4.1:** Zeichnung des Dilatometers, Maße in mm.

Das Dilatometer besteht aus zwei L-förmigen Quarzteilen, die über zwei Federn miteinander verbunden sind. Da sich die Kondensatorflächen nach dem Aufspannen des Dilatometers parallel gegenüberstehen sollen, kommen zwei Federn zum Einsatz. So erreicht man, dass sich der obere Teil in einer Kreisbewegung absenkt (Abb. 4.2). Bei nur einer Feder würde sich das Dilatometer V-förmig aufspannen.

Die eigentliche Probe des zu untersuchenden Materials befindet sich in einer Nut oberhalb des Kondensators (Abb 4.3). Deswegen muss die Permittivität der Probe bei einer Messung nicht berücksichtigt werden. Eingebaut wird die Probe mittels Keilen, die ebenfalls aus Quarz gefertigt sind und das Dilatometer beim Hineinschieben aufspannen. Dies wird erreicht, indem die Seiten der Nut nicht parallel sind, sondern in einem Winkel von 3° aufeinander zulaufen. Die Keile weisen auf einer Seite ebenfalls einen 3° Winkel auf, was dazu führt, dass sie beim Hineinschieben den Platz in der Nut verringern. So wird die Probe fest eingespannt und der Abstand zwischen den Kondensatorplatten vergrößert sich.

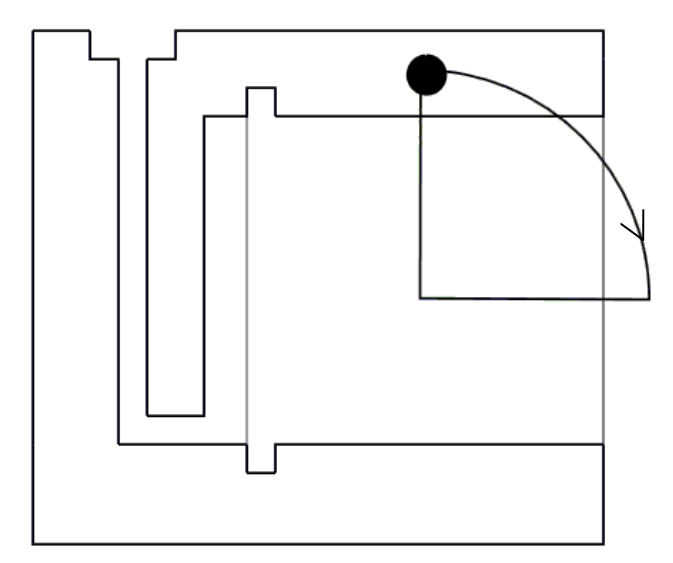

**Abbildung 4.2:** Der eingezeichnete Punkt bewegt sich beim Einspannen einer Probe auf der Kreisbahn nach unten, wobei sich die Kondensatorenplatten weiterhin parallel gegenüber stehen.

Wenn das Dilatometer, mitsamt der Probe, abgekühlt wird, zieht sich die Probe zusammen und die Federn sorgen für ein Rückstellmoment, welches die Kondensatorplatten aufeinander zu bewegt und so eine Kapazitätsänderung verursacht. Aus dieser Kapazitätsänderung ist es möglich, auf den Ausdehnungskoeffizienten zu schließen.

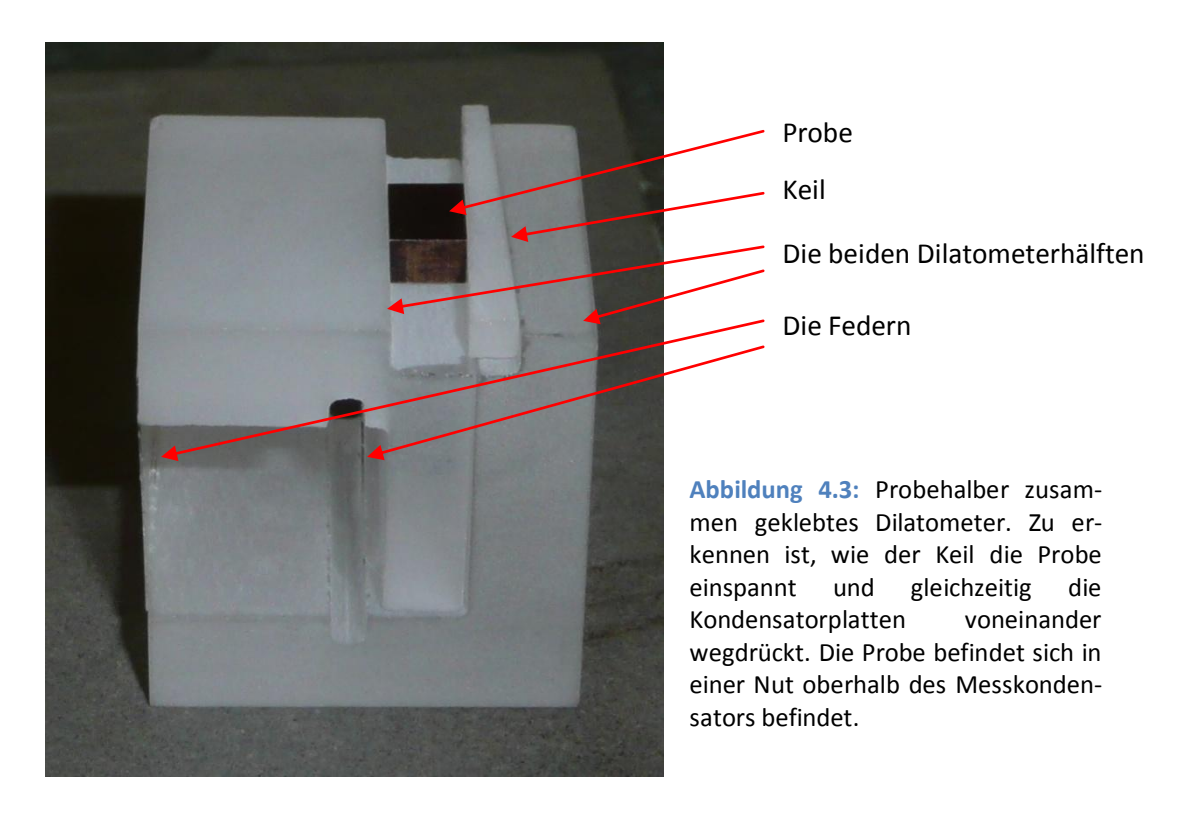

## **4.2 Das verwendete Quarzglas**

Die am weitesten verbreiteten Dilatometer bestehen aus Kupfer bzw. Kupferlegierungen. Diese Materialien haben gegenüber dem hier verwendeten Quarzglas den Nachteil, dass sie einen wesentlich größeren Ausdehnungskoeffizienten besitzen. Neben der Ausdehnung der Probe muss auch die Ausdehnung der Zelle berücksichtigt werden. Da mit dem Dilatometer aber auch kleine Effekte beobachtet werden sollen, muss ein Material benutzt werden, was einen sehr kleinen Wärmeausdehnungskoeffizienten besitzt. Die Ausdehnung der Zelle wird als empty cell Effekt bezeichnet. Dieser beschreibt das Eigenverhalten der Dilatometerzelle bei einer Temperaturänderung.

Da Quarzglas (α=0,54x10<sup>-6</sup>K<sup>-1</sup> bei 293K) gegenüber Kupfer (α=16,5x10<sup>-6</sup>K<sup>-1</sup> bei 293K) und anderen Werkstoffen einen sehr kleinen Ausdehnungskoeffizienten besitzt, ist es ein geeignetes Material, um eine sehr präzises Dilatometer zu bauen.

Bei Kupferzellen müssen die Kondensatorflächen außerdem isoliert werden. Da die Zelle ebenfalls elektrisch leitend ist, muss zusätzlich Isoliermaterial verwendet werden, welches die thermische Ausdehnung der Zelle beeinflusst.

## **4.3 Aufbau des Kondensators**

Um eine kapazitive Messung durchführen zu können, ist es notwendig eine leitende metallische Schicht auf die Quarzteile aufzubringen. Neben der eigentlichen Kondensatorplatte wird zusätzlich an der Seite eine kleine Fläche beschichtet, die als Anschlussfläche dient. Über diese Stellen wird das Dilatometer ankontaktiert. Hierzu wurden zwei unterschiedliche Verfahren benutzt: thermisches Bedampfen und Sputtern.

Vor dem Aufbringen der Kondensatorflächen müssen die Quarzteile präpariert werden. Zuerst werden sie fünf Minuten mit Hilfe einer Mischung aus Aceton und Isopropanol in einem Ultraschallbad von oberflächlichen Verunreinigungen wie z.B. Fett von Fingerabdrücken befreit.

In einem zweiten Schritt werden alle Flächen, die nicht bedampft werden sollen, mit Hilfe von Aluminiumklebeband abgeklebt. Dieses Klebeband wird nach dem Bedampfen/Besputtern wieder entfernt. Dazu empfiehlt es sich, die fertigen Teile in einem kleinen Becherglas in Aceton für ca. eine Stunde einzulegen. Das Aceton löst den Klebstoff des Klebebandes auf, welches sich anschließend leicht entfernen lässt.

## **4.3.1 Aufbringen einer leitenden Schicht mittels eines MBE-Anlage(Molekular Beam Epitaxy)**

Die Quarzteile wurden in der Vakuumkammer der MBE-Anlage mittels einer speziell angefertigten Halterung in einem 45° Winkel, zwischen Kondensatorfläche und Quelle, eingebaut. Durch den Winkel wird sichergestellt, dass in einem Arbeitsschritt die Kondensatorfläche sowie die seitliche Kontaktfläche aufgebracht werden und eine leitende Verbindung über die Kante hinaus hergestellt wird. Die Materialien, die auf den Quarz aufgebracht werden sollen, werden in einem Tiegel erhitzt, verdampfen und schlagen sich auf dem Quarz nieder. Das größte Problem hierbei ist, dass Gold sehr schlecht auf Quarz haftet. Deshalb wurde zuerst eine Chromschicht auf das Quarz aufgebracht. Diese dient als Haftgrund für die Goldschicht. In unserem Fall waren dies 100 Å Chrom, auf das dann wiederum 1000 Å Gold aufgebracht wurde. Die Aufdampfrate betrug 0,4-0,5 Å/s.

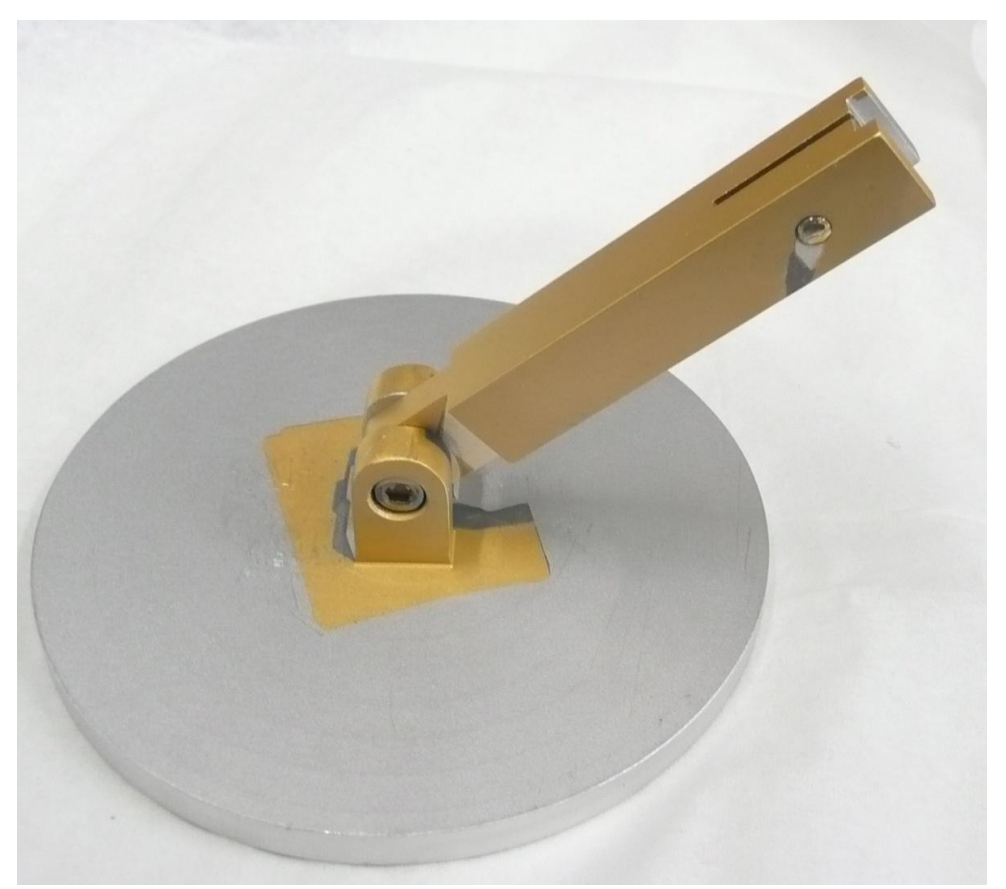

**Abbildung 4.4:** Die Halterung der Quarzteile nach dem Bedampfen.

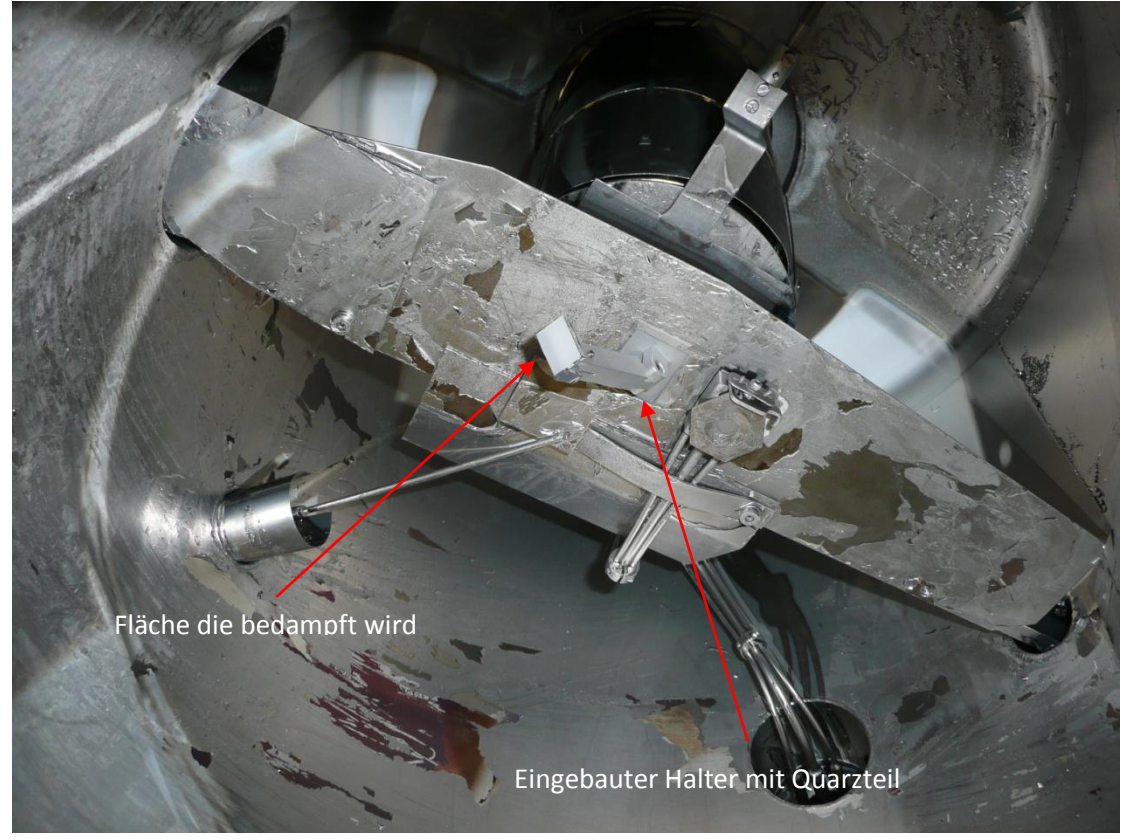

**Abbildung 4.5:** Blick in die Vakuumkammer der MBE-Anlage. Die Probe wird in die Nut des Halters eingespannt.

Diese Methode hat allerdings erhebliche Nachteile. Durch die Oberflächenrauhigkeit und den 45° Winkel beim Einbau entsteht beim Bedampfen ein Schatten, so dass die Oberflächen nicht komplett bedampft werden (Abb. 4.7). Dies spiegelt sich in einem sehr großen elektrischen Widerstand wider. Mit einem Multimeter und Messspitzen wurden zwischen Kontaktstelle und einzelnen Punkten auf der Kondensatorplatte sehr hohe Widerstande von bis zu 157Ω gemessen (Abb. 4.6). Die Widerstandsmessung diente dazu, die Qualität der aufgebrachten Schichten festzustellen. Eine perfekte Schicht würde, unter der Annahme das L=1cm, A=1cm\*1000Å und der spezifische Widerstand von Gold 2,213x10<sup>-2  $\frac{\Omega m m^2}{m}$  beträgt, einen Widerstandswert von ca.200x10<sup>-9</sup> $\Omega$  aufweisen. So zeigte sich,</sup> dass teilweise kein Kontakt zwischen der Kontaktfläche und der Schirmelektrode hergestellt wurde.

Diese Verfahren wurde auch benutzt, um einen Schaden, der vom einritzen der Schirmelektrode mittels der CNC-Fräse stammt, zu reparieren (siehe 4.4.2).

Dazu wurden das Quarzteil und die bereits eingeritzte Ritzung abermals abgeklebt. Auf die bestehenden Schichten wurden 50Å Chrom auf diese Schicht dann 800Å Gold aufgebracht.

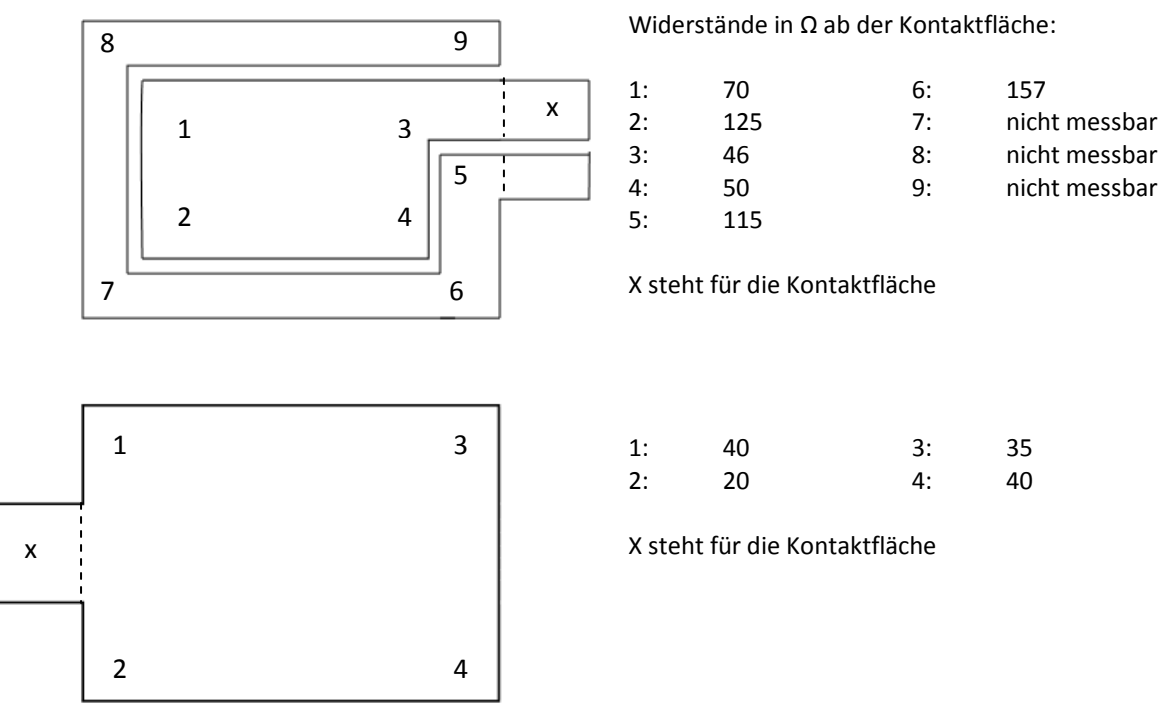

**Abbildung 4.6:** Gemessene Widerstände ab Kontaktfläche. Gemessen wurde dabei zwischen der Kontaktfläche und den durchnummerierten Punkte auf den Kondensatorplatten. Die Punkte 5-9 befinden sich dabei auf der Schirmelektrode. Wie zu erkennen ist, besteht hier teilweise kein Kontakt zur Kontaktfläche.

Dieses Verfahren verursacht hohe Kosten. So wurden für das Bedampfen ca. 10g Gold im Wert von ungefähr 600€ verbraucht. Da der Tiegel ca. 25cm von dem Quarzteil welches bedampft wird entfernt ist und sich das Material ausgehend vom Tiegel in einer Kugelwelle in der Vakuumkammer verteilt, wird letztendlich nur ein kleiner Promillesatz auf den zu bedampfenden Flächen platziert.

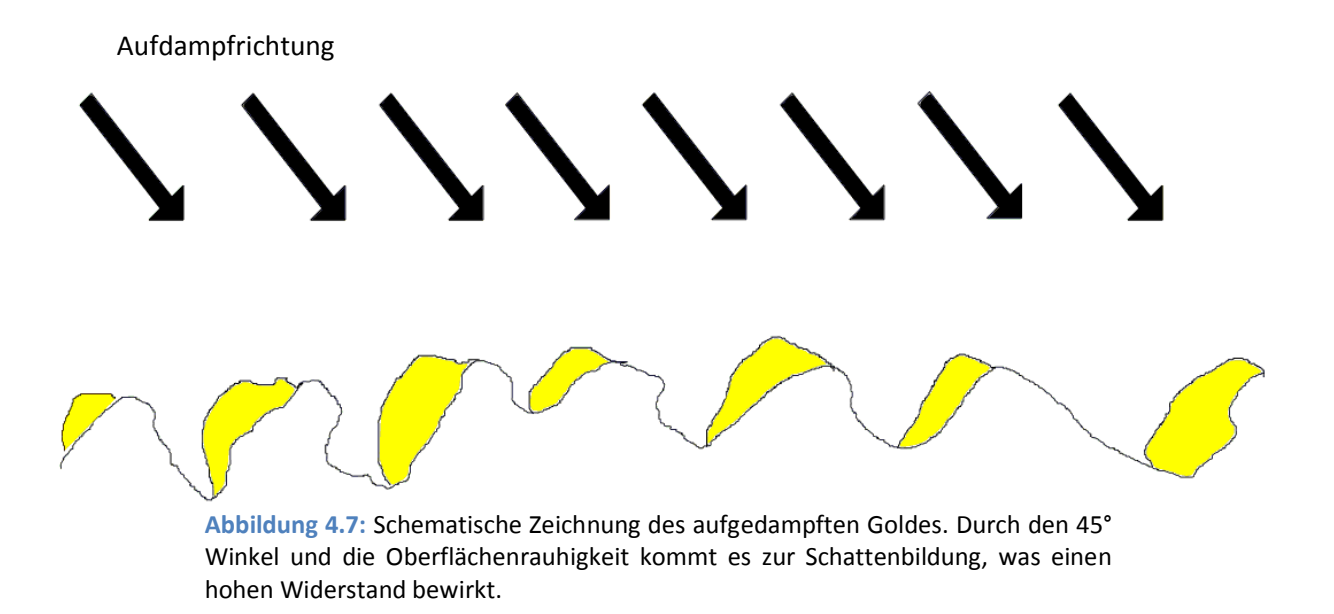

Zum Bedampfen ist in der Vakuumkammer ein Druck von ca. 1x10<sup>-8</sup> mbar notwendig. Daher muss das entsprechende Quarzteil am Vortag eingebaut und die Kammer über Nacht abgepumpt werden. Diese Methode ist daher sehr zeitaufwendig.

## **4.3.2 Aufbringen des Kondensators mittels einer Sputteranlage**

Eine zweite Möglichkeit zum Aufbringen der Kondensatorplatten besteht mit Hilfe einer Sputteranlage. Auch hier werden die Quarzteile wieder wie oben beschrieben vorbereitet. Unter Sputtern versteht man das Abtragen von Material von einem Target durch Hilfe von energetischem Ionenbombardement. Das abgetragene Material kann zur Beschichtung verwendet werden.

Vorteil dieser Methode ist, dass man sehr viel weniger Material benötigt und der Zeitaufwand wesentlich geringer ist. Um das Dilatometer komplett zu bedampfen, wurden bei diesem Verfahren nur 3-4 Stunden benötigt.

Die seitliche Kontaktfläche und die Kondensatorfläche wurden in zwei Arbeitsschritten hergestellt, da der Einbau in einem 45° Winkel nicht möglich war.

Auch ist der Druck, der zum Herstellen der Schichten benötigt wird, innerhalb 30 Minuten erreicht. Im Gegensatz zur vorherigen Methode wurde hier ein Silber-Goldschichtsystem aufgebracht. Es wurde eine Schicht Silber aufgebracht. Auf dieses Silber wurde dann eine dünne Schicht Gold aufgebracht, die das Silber schützen soll. Durch die zusätzliche Goldschicht wird verhindert, dass sich das Silber langsam zu Silbersulfid umwandelt, was ein elektrischer Nichtleiter ist.

Die Silberschicht wurde mit einer Rate von 122 nm/min für drei Minuten aufgetragen. Das Gold wurde mit einer Rate von 15 nm/min ebenfalls für drei Minuten aufgetragen. Da die Teile senkrecht besputtert werden, bestehen keine Probleme mit einer etwaigen Schattenbildung, wie es in der MBE-Anlage der Fall war.

Dies führt unter anderem dazu, das die Güte der aufgebrachten Schichten besser wird und der Widerstand beträchtlich sinkt. So wurde an allen Stellen ein sehr geringer Widerstand im Bereich <10Ω gemessen (Abb. 4.8).

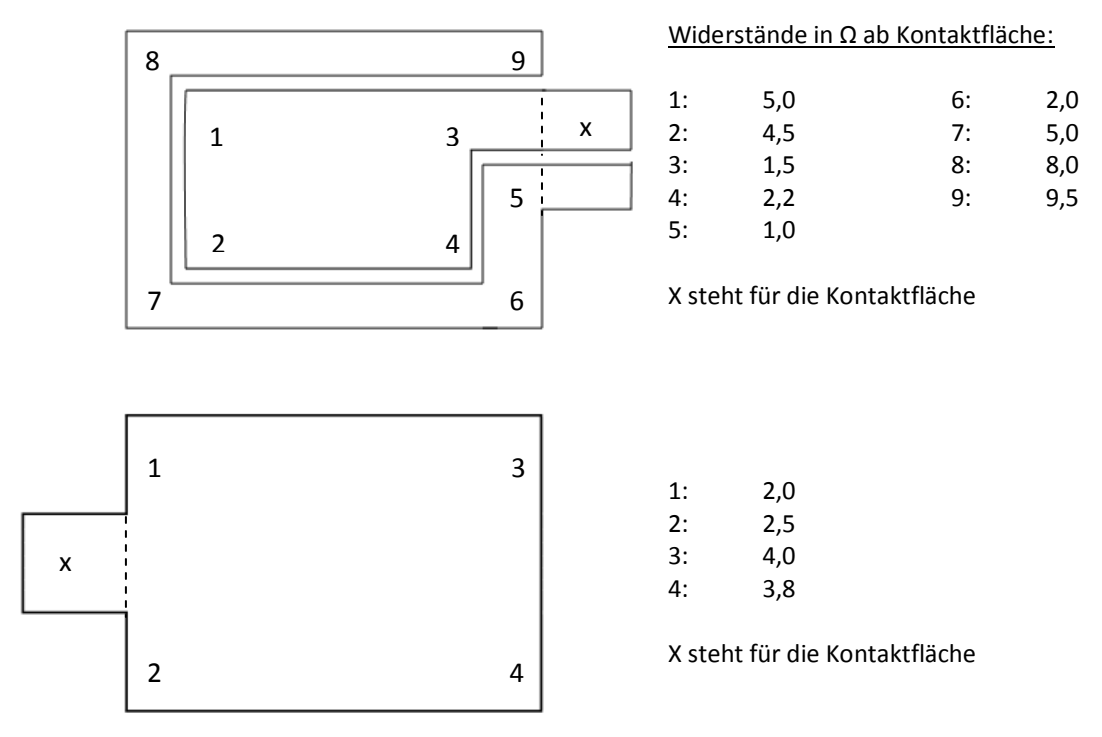

**Abbildung 4.8:** Gemessene Widerstände ab Kontaktfläche. Gemessen wurde dabei zwischen Kontaktfläche und den durchnummerierten Punkte auf den Kondensatorplatten. Die Punkte 5-9 befinden sich dabei auf der Schirmelektrode. Hier besteht zu allen Punkten ein Kontakt.

## **4.4 Herstellen der Schirmelektrode**

Zum Herstellen der Schirmelektrode wurden drei Verfahren erprobt. Diese sind einritzen der Schirmelektrode, einritzen mit einer CNC Fräse und abkleben.

## **4.4.1 Einritzen der Schirmelektrode**

Mithilfe eines Statives und eines Diamantritzers wurde ein Ritzstand errichtet (Abb. 4.9). Allerdings stellte sich bei Proberitzungen heraus, dass man sehr viel Druck aufwenden muss, um eine elektrische Trennung zu erreichen. Auch kann es zu Fransen an den Rändern der Ritzung kommen. Insbesondere die Ecken der Ritzung stellten eine Fehlerquelle dar, da man hier aufgrund des hohen Druckes nicht genau arbeiten kann. Der Anpressdruck führt dazu, dass der Diamantritzer nachgezogen wird, was zu Abweichungen der Idealform führt (Abb. 4.10).

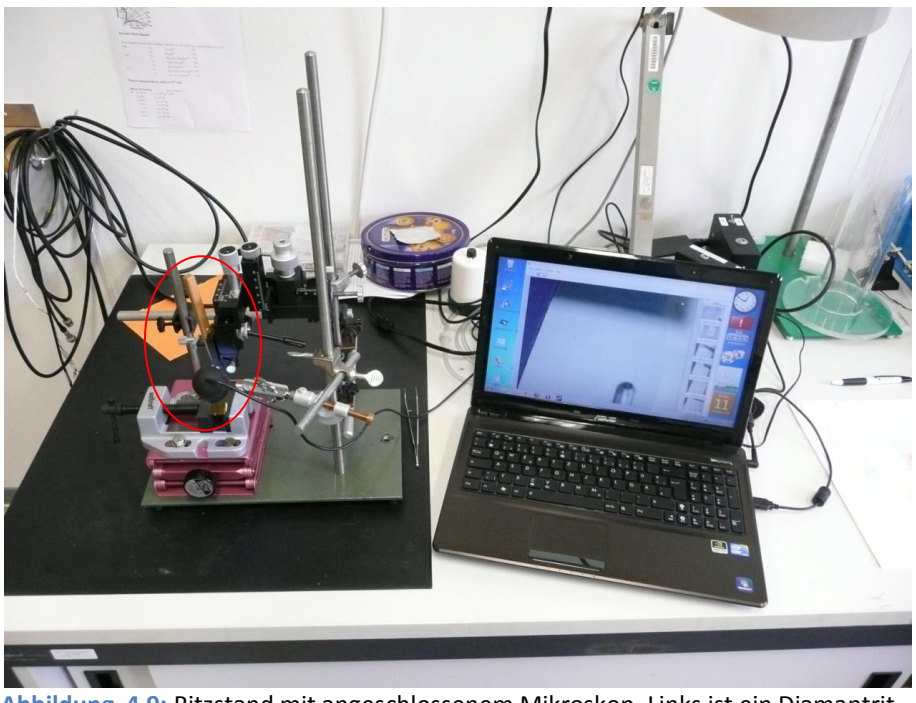

**Abbildung 4.9:** Ritzstand mit angeschlossenem Mikroskop. Links ist ein Diamantritzer zu sehen, der in eine x-y-z-Verschiebeeinheit eingespannt ist.

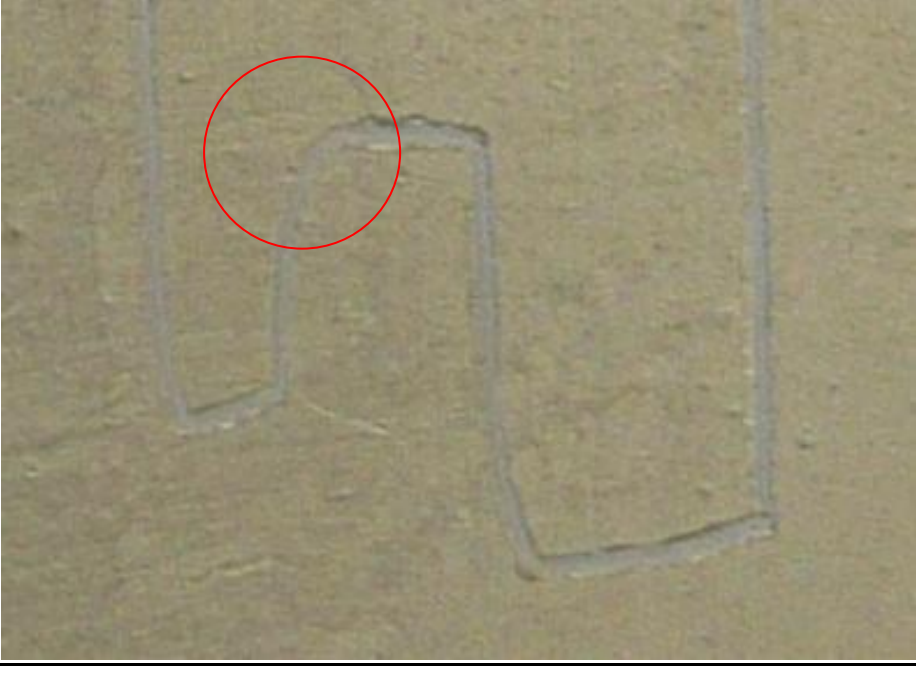

**Abbildung 4.10:** Hier erkennt man die Rundungen, die zu einem Abweichen der Idealform führen

## **4.4.2 Einritzen mit einer CNC-Fräse (Computerized Numerical Control)**

Eine weitere Möglichkeit zum Einritzen der Schirmelektrode besteht mit einer CNC-Fräse. Der Fräser, der zur Anwendung kam, bestand aus Diamant und hatte einen Durchmesser von 0,4mm. Beim Bearbeiten sind jedoch Teile des Quarzglases an den Kanten abgeplatzt (Abb. 4.11). Vorteil dieses Verfahrens ist die hohe Präzision.

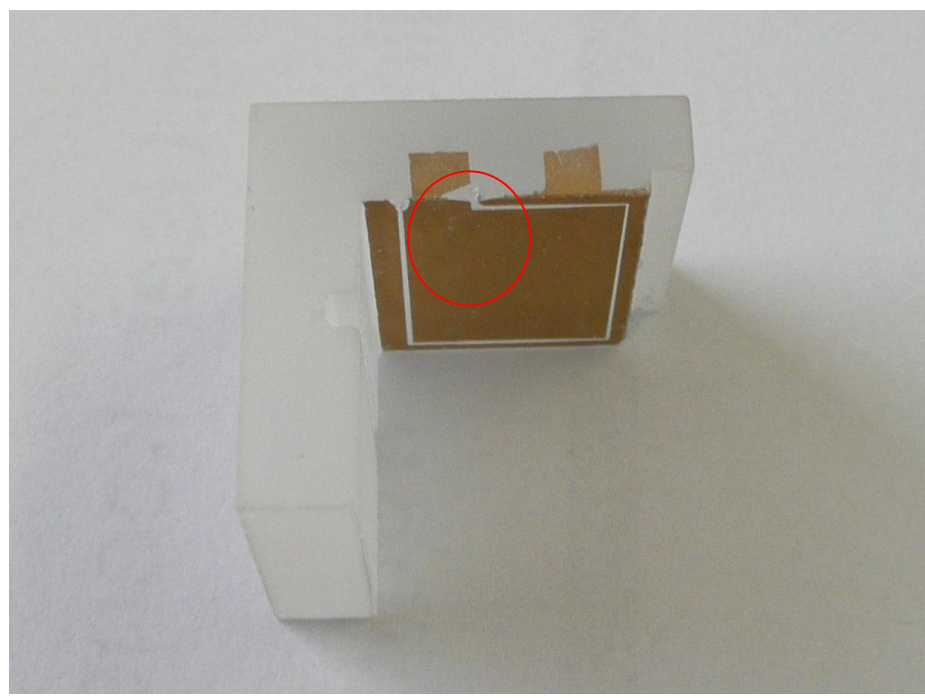

**Abbildung 4.11:** Fertig bearbeitetes Quarzteil mit Einritzung. Gut zu erkennen ist, dass am Anschlusskontakt ein Teil weggeplatzt ist.

## **4.4.3 Abkleben der Schirmelektrode**

Das einfachste Verfahren, welches auch gleichzeitig am praktikabelsten ist, stellt abkleben dar. Dazu ist es nötig, dünne ca. 0,5mm breite Streifen aus Aluminiumklebeband herauszuschneiden. Dies geschah mit einem Skalpell mit abgerundeter Klinge.

Die dünnen Klebebandstreifen lassen sich ebenfalls mit Hilfe von Acton sehr gut entfernen.

Dieses Verfahren kam bis jetzt nur in der Sputteranlage zur Anwendung (Abb. 4.12).

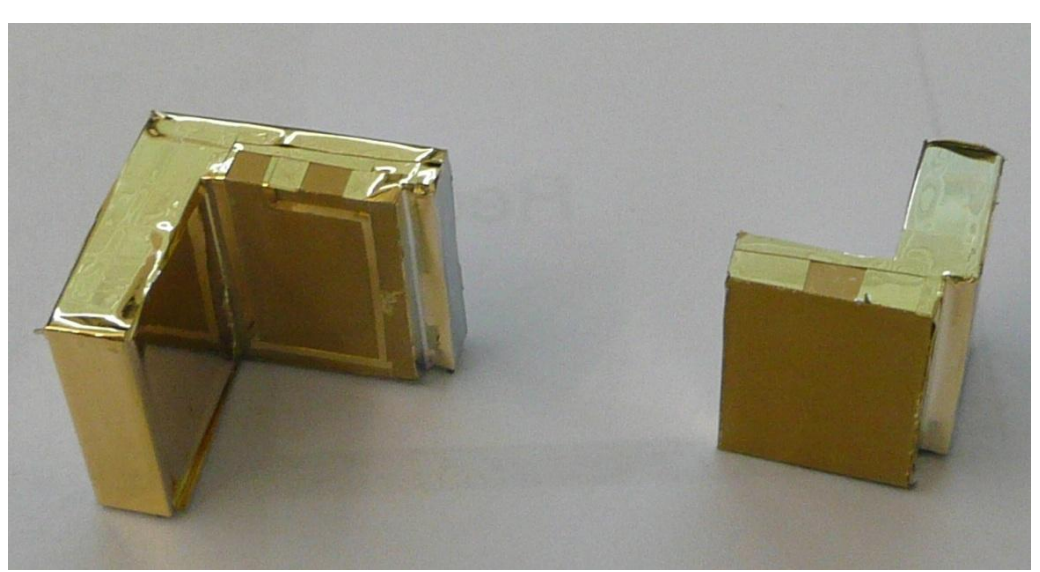

**Abbildung 4.12:** Besputterte Quarzteile. Auf den Quarzteilen befindet sich noch das Aluminiumklebeband, welches mit Aceton sehr gut entfernt werden kann.

# **4.5 Die Glasfedern**

Die Federn bestehen aus einem Quarzglaswafer der Firma planoptic mit einer Dicke von 0,127mm. Dort wurden sie in kleinere Glasplatten (14 x 12 x 0,127mm<sup>3</sup>), die als Federn dienen, geschnitten. Dazu wurde der Quarzglaswafer auf einen Kunststoffwafer aufgeklebt und zersägt (Abb. 4.13).

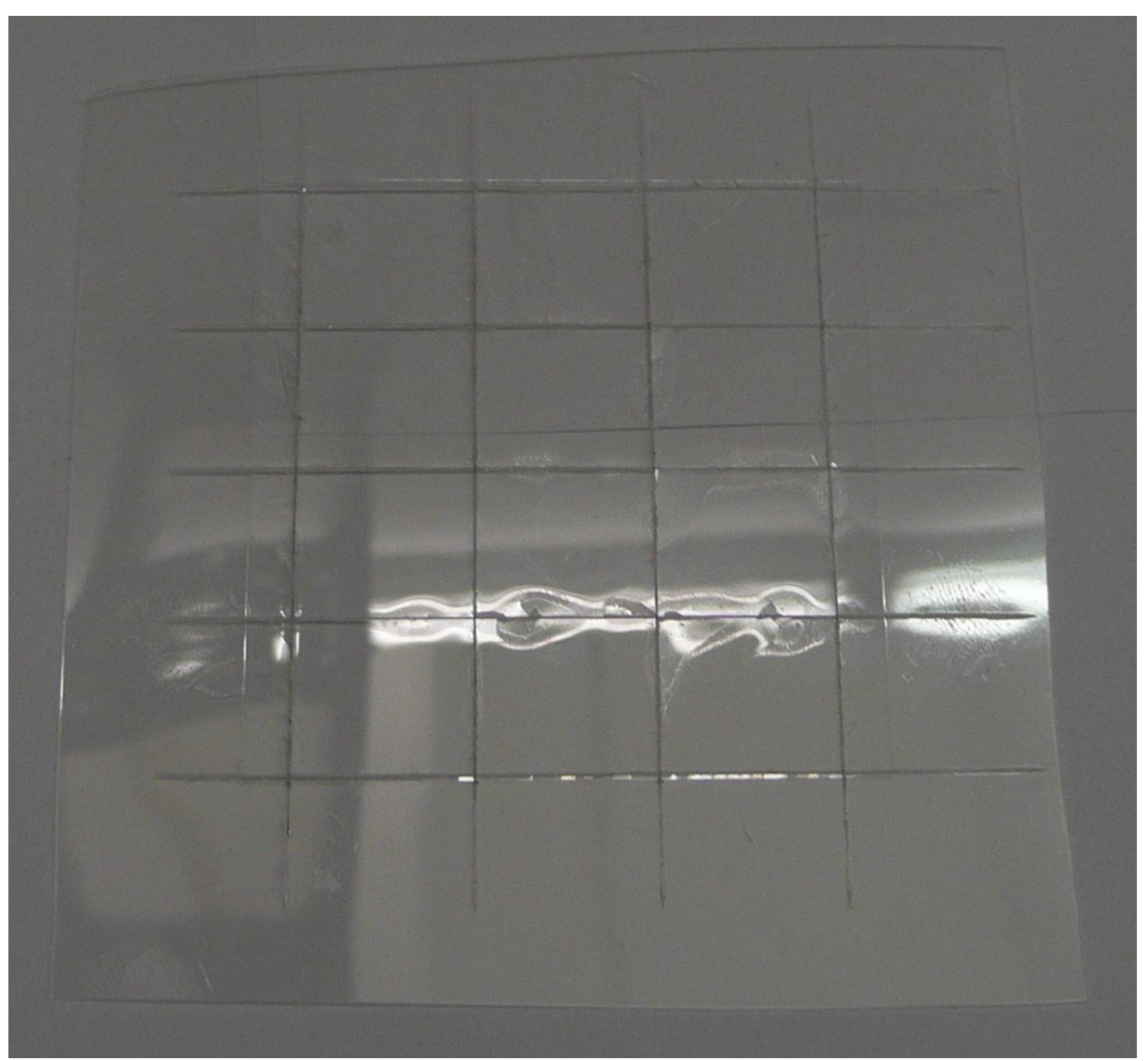

**Abbildung 4.13:** Die Glasfedern wurden auf dem Kunststoffwafer zersägt. Sie wurden großzügig aus dem Kunststoffwafer herausgeschnitten. Man kann vereinzelt Risse erkennen.

Bei diesem Bearbeitungsvorgang kam es bei einzelnen Glasfedern zu Rissen. Diese Risse können später zu Problemen führen, da es hier zu einer Spannungserhöhung, schlimmstenfalls zum Bruch kommt. Bei einigen Platten waren die Schäden durch das Sägen so groß, dass sie nicht mehr zu gebrauchen waren.

#### **4.5.1 Loslösen der Federn vom Kunststoffwafer**

Zum Loslösen war es nötig, den Klebstoff, der eine Verbindung zwischen den Glasfedern und dem Kunststoff herstellt, aufzulösen.

Dazu wurden die Glasfedern großzügig aus dem Kunststoff geschnitten. Danach wurde ein großes Becherglas am Boden mit Papier ausgelegt, dies diente zum Schutz der dünnen Glasfedern, da sie so nicht in direkten Kontakt mit dem Becherglas kommen.

Das Becherglas wurde halbhoch mit Aceton gefüllt, welches als Lösungsmittel dient. Es stellte sich aber heraus, dass so viel Aceton verdampft (ca. 0,5 Liter), dass es ratsam ist Gegenmaßnahmen zu treffen. Dazu wurde der Ausguss des Becherglases mit Knetmasse abgedichtet, und auf den Rand wurde Vakuumfett aufgetragen. Eine Uhrglasschale wurde als Deckel auf das Becherglas aufgesetzt.

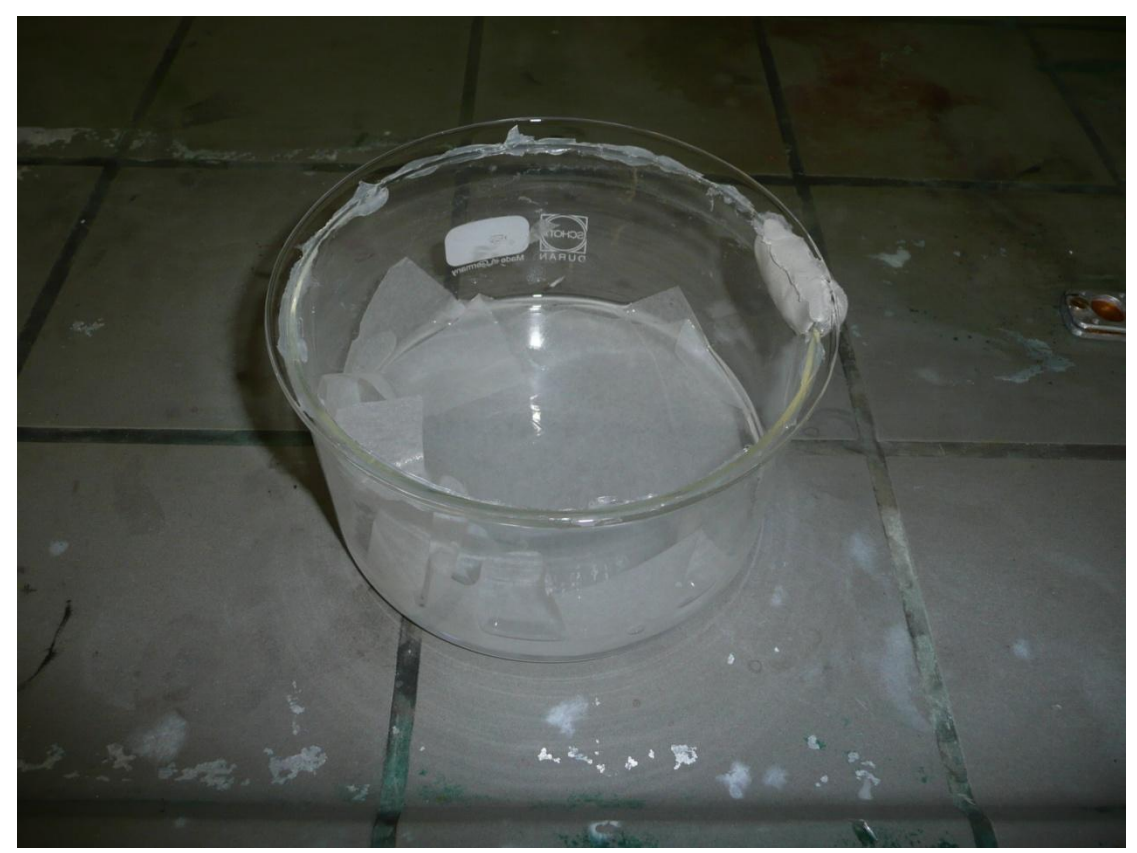

**Abbildung 4.15:** Abgedichtetes Becherglas mit Aceton und den Glasfedern.

#### **4.5.2 Reinigen der Glasfedern**

Nachdem die Glasfedern vom Kunststoff gelöst wurden, oder nachdem sie aus dem Dilatometer wieder ausgebaut wurden, müssen sie gereinigt werden. Dazu werden die Glasfedern in ein kleines Becherglas mit vollentsalztem Wasser im Ultraschallbad gereinigt. Alternativ kann man anstatt vollentsalztem Wasser auch eine Mischung aus Aceton und Isopropanol benutzen.

## **4.6 Der Klebstoff**

Als Klebstoff wird eine Mischung aus Wasserglas (Na<sub>2</sub>O<sub>3</sub>Si), vollentsalztem Wasser und Talk  $(Mg_3Si_4O_{10}(OH)_2)$  verwendet.

Er ist wasserlöslich und findet seit geraumer Zeit Anwendung in der Glasindustrie (E.V. Angerer, Technische Kunstgriffe bei Physikalischen Untersuchungen, Friedrich Vieweg und Sohn, Braunschweig, 1966). Dieser Klebstoff hat die Vorteile, dass er hohen Temperaturen stand hält und ebenso für kryogene Anwendungen geeignet ist.

Beim Zusammenkleben des Dilatometers ist allerdings darauf zu achten, dass der Kleber dünnflüssig genug ist. Dies ist notwendig, damit er in der Lage ist, unter die Federn kriechen zu können, um dort eine Verbindung herstellen.

Es musste eine Mischung gefunden werden, die dieser Anforderungen gerecht wird. Zu diesem Zweck wurden in einer Versuchsreihe zwei Glasplatten unterschiedlicher Stärke, was die Federn und das Dilatometer simulieren sollte, mit verschiedenen Mischungen zusammengeklebt. Nachdem der Kleber getrocknet ist, wurde unter einem Mikroskop kontrolliert, ob die jeweilige Mischung den Ansprüchen gerecht wird und vom Rand her unter die Glasplatte zieht.

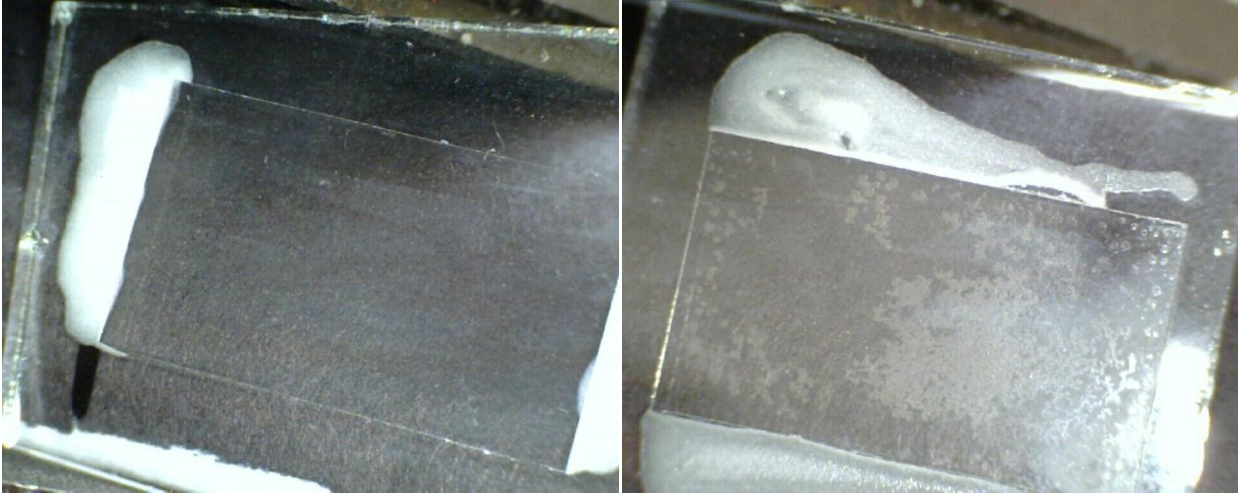

**Abbildung4.16:** Dick- und dünnflüssiger Kleber im Vergleich. Rechts ist der dünnflüssige Kleber zu erkennen, der unter die Glasplatte zieht

#### **4.6.1 Zusammensetzung des verwendeten Klebers**

Als beste Wahl hat sich folgende Zusammensetzung herausgestellt:

- 0,35g Talk
- 2ml Wasserglas
- 2ml vollentsalztes Wasser

#### **4.6.2 Anrühren des Klebstoffs**

In ein Becherglas füllt man zuerst das vollentsalzte Wasser. Unter ständigem Rühren gibt man dann das Wasserglas dazu. Mit dem Rühren erreicht man, dass sich Wasserglas und Wasser gut vermischen. Nach diesem Schritt fügt man ebenfalls wieder unter ständigem Rühren den Talk hinzu. Hierbei ist darauf zu achten, dass sich der Talk nicht verklumpt. Sollte der Talk doch einmal verklumpen, kann man versuchen, ihn durch Rühren der Mischung oder durch vorsichtiges Zerdrücken an der Wand des Becherglases, wieder aufzulösen.

#### **4.6.3 Lagerung des Klebstoffs**

Gelagert wird der Klebstoff in einer Spritze, die ein Fassungsvermögen von 5ml aufweist. Auf der Spritze wurde eine Kanüle aufgesetzt, die die Spritze verschließt und so ein Austrocken verhindert.

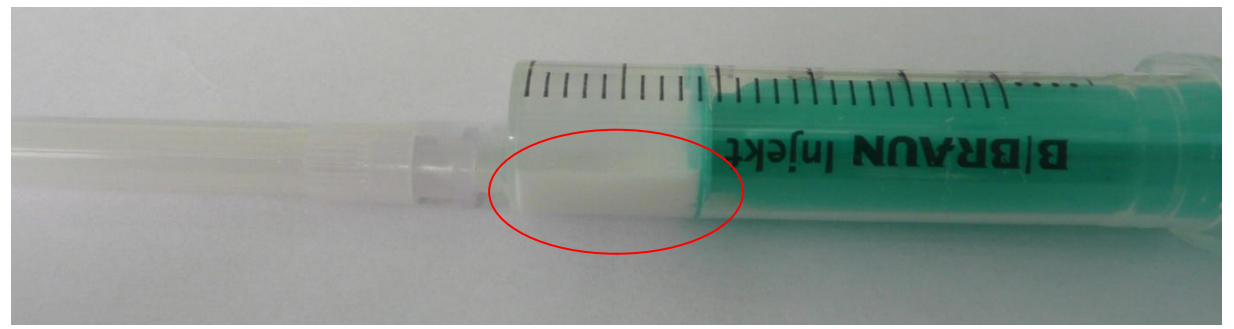

**Abbildung 4.17:** Spritze mit Kleber. Zu erkennen ist, wie sich der Talk mit der Zeit absetzt.

Mit der Zeit kann es passieren, dass sich der Talk absetzt (Abb. 4.17). In diesem Falle lässt man einfach ein wenig Luft in die Spritze und schüttelt sie.

So ist es möglich auch nach längerer Zeit wieder eine homogene Mischung herzustellen.

## **4.7 Zusammenkleben des Dilatometers**

Die beiden L-Förmigen Teile, in deren oberen Nut sich später die Probe befindet, mussten mit den Federn verklebt werden. Da der Kleber aber auch Einfluss auf die Messung, insbesondere den empty cell Effekt (siehe Kapitel 4.2) hat, ist es nötig, so wenig Kleber wie möglich zu benutzen.

Zu diesem Zweck wurde ein Gestell gebaut, welches im Wesentlichen aus einer Schlauchklammer und einem zylindrischem Stück Plastik besteht. Die beiden Hälften des Dilatometers werden in die Schlauchklammer eingespannt, damit sie sich nicht mehr bewegen können.

Zwischen die beiden Kondensatorflächen wird ein passend zurecht geschnittenes Stück Mylarfolie (ca. 10µm dick), welches nach dem Klebevorgang wieder entfernt wird, gelegt.

Die Mylarfolie sorgt dafür, dass bereits ohne Aufspannen des Dilatometers ein Spalt vorhanden ist, so dass es möglich ist, eine Kapazität zu messen.

Die Schlauchklemme mit den beiden Teilen wird mit Hilfe des Plastikzylinders, aus dem ein Stück heraus gefeilt wurde, sicher gehalten. Nachdem das Dilatometer in dieser Halterung eingespannt wurde, legt man die erste Feder auf die dafür vorgesehene Fläche auf. Diese befindet sich am äußersten Ende des Dilatometers (Abb.4.18).

Zum Beschweren der Feder wird eine M5-Mutter, deren Gewicht knapp 1g beträgt, auf die Feder gesetzt. Sie verhindert ein Wegrutschen der Feder beim Kleben.

Da so wenig Kleber wie möglich verwendet werden soll, wird mit Hilfe einer Spritze und einer Kanüle auf beiden Seiten jeweils zwei Tropfen Kleber an den Rand der Feder aufgebracht. Dies genügt vollkommen, da der Kleber so ausgelegt ist, dass er unter die Feder zieht.

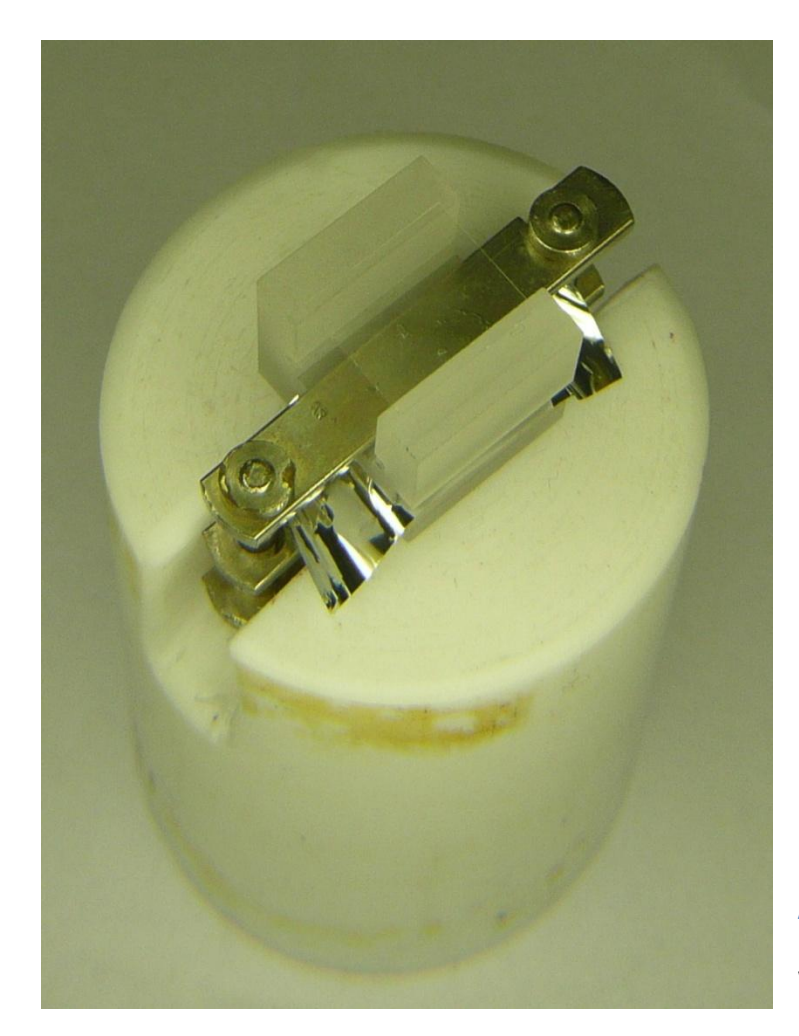

**Abbildung 4.18:** Eingespanntes Dilatometer. Die Mutter muss noch aufgesetzt werden.

Nachdem der Kleber an der ersten Feder getrocknet ist, was ca. eine Stunden dauert, wird die Schlauchklemmer langsam aus dem Plastikzylinder herausgehoben und vorsichtig aufgeschraubt. Nach dem Öffnen kann man das halbfertig zusammengeklebte Dilatometer vorsichtig aus ihr befreien.

Das Dilatometer wird so hingestellt, das sich die Federn in der Waagerechten befinden. Die zweite Feder wird vorsichtig eingesetzt und ebenfalls mit der M5-Mutter beschwert.

An dieser Stelle gestaltet sich das Verkleben allerdings schwieriger, da das Dilatometer aufgrund der Oberflächenrauhigkeit nicht durchsichtig ist.

Es erscheint stattdessen weiß, so dass man den aufgebrachten Kleber nicht sieht, da er auch weiß ist.

Hier wird die Kanüle, welche sich an der Spitze der Spritze befindet, oberhalb der Feder in die Nut eingeführt und wie bei der oberen Feder auch an allen vier äußeren Ecken ein Tropfen Kleber aufgebracht. Überschüssiger Kleber, welcher das Messergebnis verfälschen könnte, wird mit Hilfe der Spritze wieder aufgesaugt, um ihn so zu entfernen.

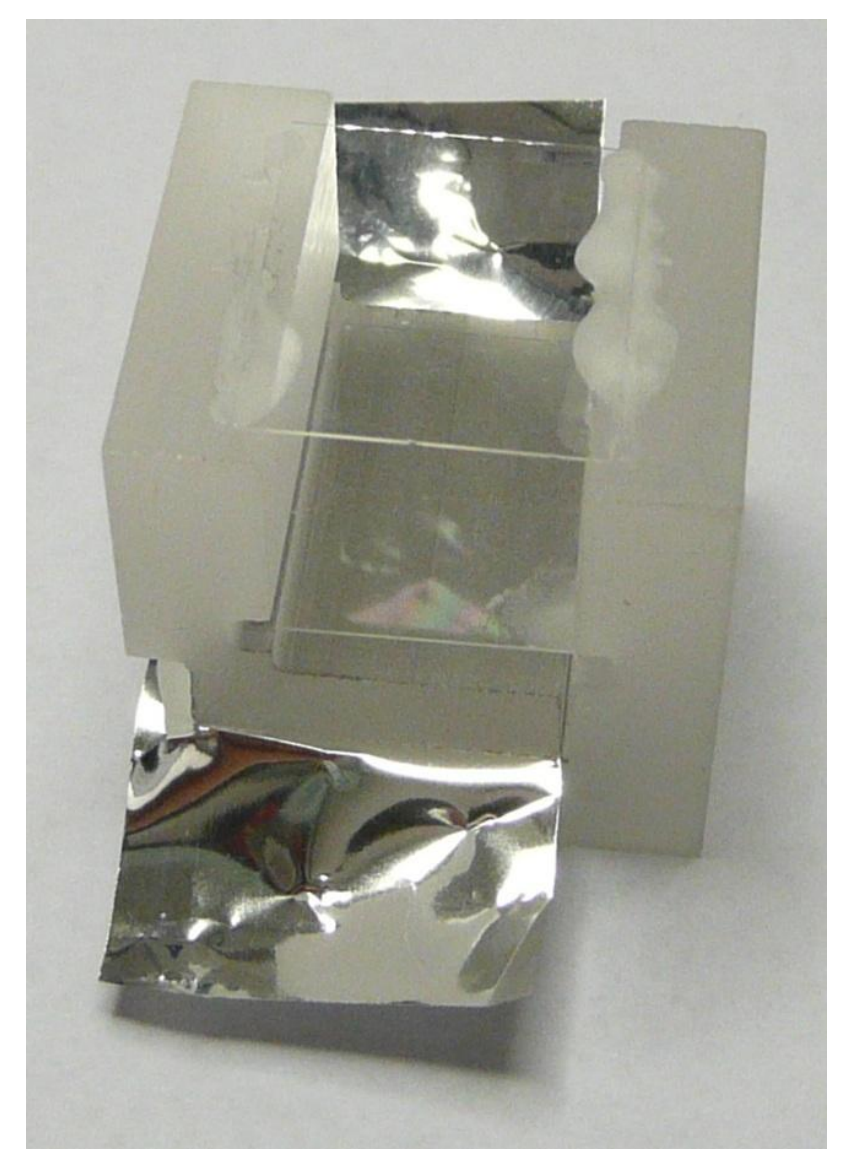

**Abbildung 4.19:** Fertig geklebtes Dilatometer mit Mylarfolie. Durch die Folie wird sichergestellt, dass auch ohne den Einbau einer Probe eine Kapazität vorliegt. Sie muss noch entfernt werden.

## **4.8 Ankontaktierung des Dilatometers**

An den Seiten des Dilatometers befinden sich Kontaktstellen, um das Dilatometer an die Kapazitätsbrücke anzuschließen. An diesen Kontakstellen wurden vorbereitete Kabel angeschlossen.

Diese Kabel bestehen aus einem LEMO-Stecker, an den ein 3,5cm langes Stück Koaxialkabel des Types SC der Firma Lakeshore angelötet wurde. Aufgrund der Durchführung am Probenstab, durch die die LEMO-Stecker passen müssen, müssten die LEMO-Stecker mit Hilfe einer Drehbank solange gedreht werden, bis sie einen Durchmesser von 6 mm aufweisen.

Die Koaxialkabel sind so bemessen, dass sie im Inneren der Halterung enden. An den Innenleiter wurde jeweils ein 7cm langes Stück Kupferlackdraht angelötet. Die Isolierung, genauer gesagt die Lackschicht, wird durch Erhitzen mit einem Feuerzeug entfernt. Die dabei entstehenden Rückstände werden mit Schmirgelpapier beseitigt.

Des Weiteren wird an einem Kabel auch an den Außenleiter ein weiterer Kupferlackdraht angelötet. Dieser wird an die Schirmelektrode angeschlossen. Zum Anschließen der Kabel wird der entsprechende Kupferdraht mit einer dritten Hand in Position gebracht und festgehalten. Nun wird mit einem feinen Pinsel etwas Silberlack aufgebracht, um einen leitenden Kontakt herzustellen.

Nachdem der Silberlack getrocknet ist, wird der Kupferlackdraht kurz über der Kontaktstelle mit einem Tropfen des selbst angerührten Klebers befestigt. Dies verhindert, dass er allzu schnell abreißt.

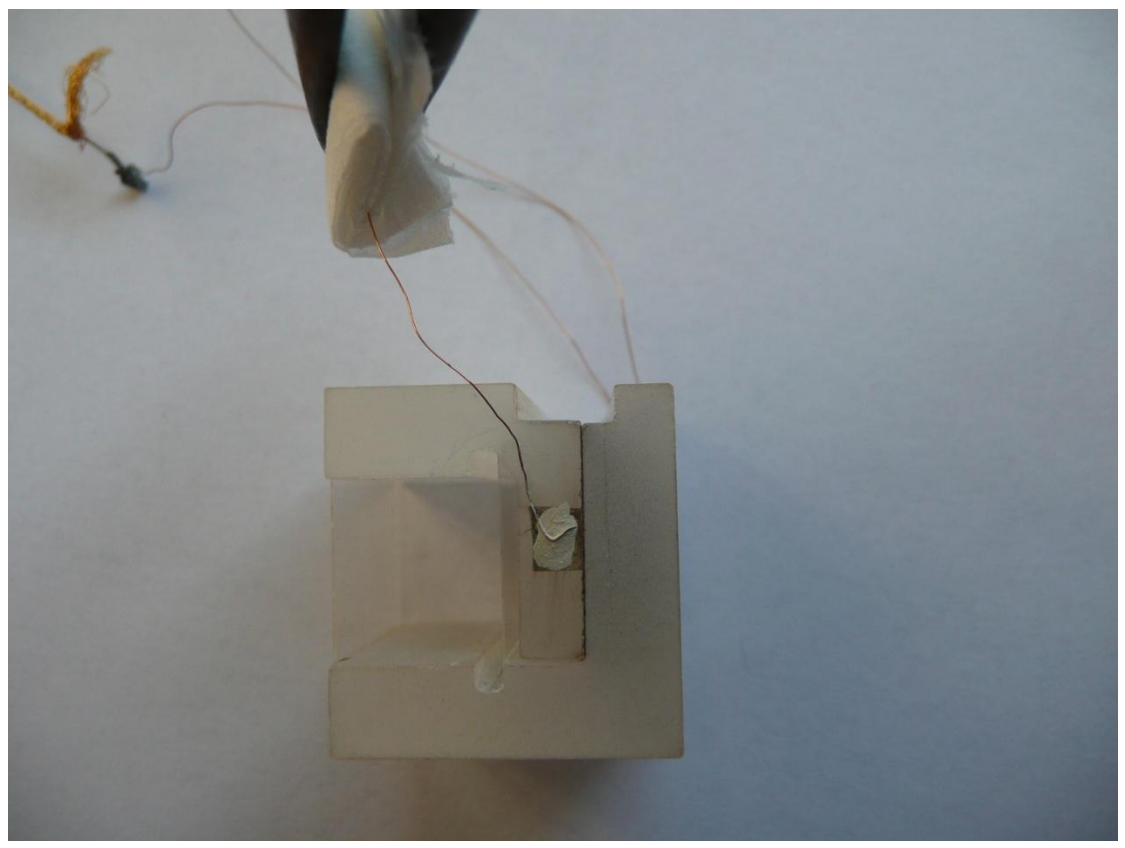

**Abbildung 4.20:** Dilatometer mit angebrachten Drähten. Am oberen Rand ist die dritte Hand zu sehen.

# **4.9 Auseinanderbauen des Dilatometers**

Bei Beschädigungen am Dilatometer, insbesondere der Federn, ist es nötig es auseinander zu bauen und die beschädigten Teile auszutauschen. Um das Dilatometer auseinander zu bauen, sollte es für 48 Stunden in 35°C warmes Wasser gelegt werden. Hierfür wurde ein Ultraschallbecken benutzt. Jedoch wurde nur die Heizung eingeschaltet, um die Temperatur konstant zu halten. Dabei ist darauf zu achten, dass nur das Dilatometer und nicht die LEMO-Stecker bzw. das Koaxialkabel im Wasser liegen. Das Wasser löst den Klebstoff auf, so dass man die Federn und die festgeklebten Drähte lösen kann.

Der Silberlack, der zur Ankontaktierung benutzt wird, löst sich allerdings nicht in Wasser auf. Hier benutzt man ein Wattestäbchen das mit Aceton getränkt ist, um den Draht vorsichtig zu lösen. Weitere Reste des Silberlacks lassen sich ebenfalls mit Aceton entfernen.

Sollten auf den beiden L-förmigen Bauteilen immer noch Kleberreste sein, was vor allem in der Nut vorkommen kann, werden diese mit Hilfe einer Zahnbürste in einem großen Becherglas unter Wasser entfernt.

Unter keinen Umständen sollte man versuchen die Teile im Ultraschallbecken zu reinigen. Das führt dazu, dass sich die aufgebachten Schichten ablösen (Abb. 4.21).

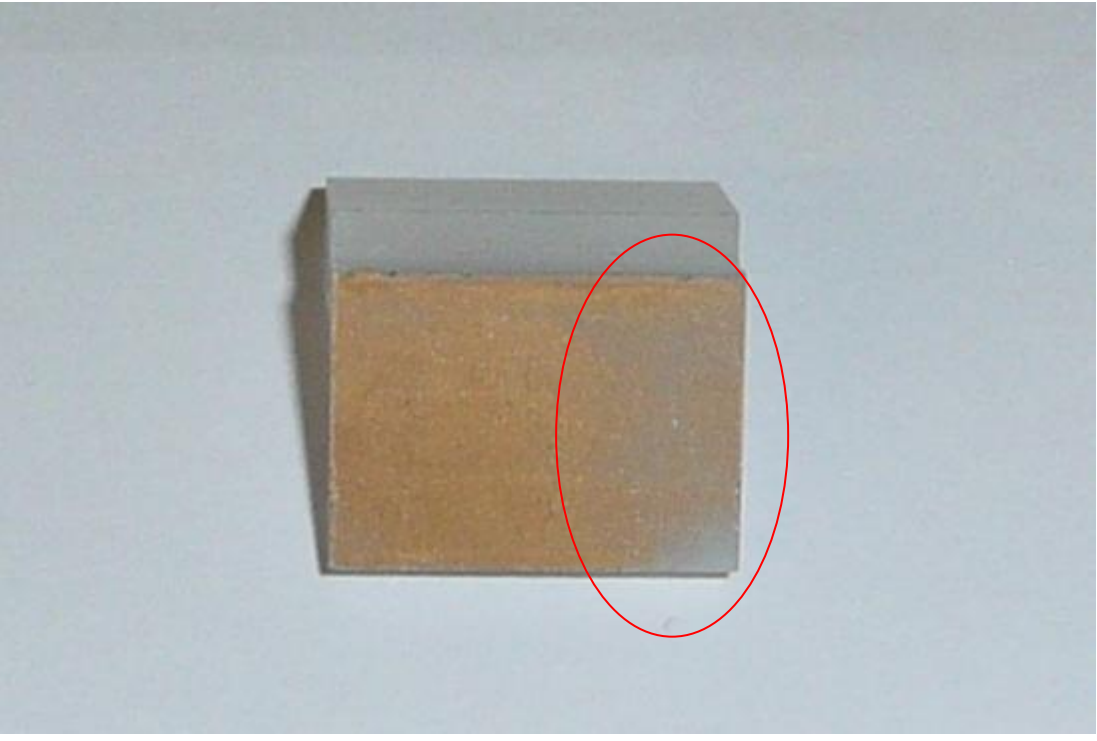

**Abbildung 4.21:** Eine aufgedampfte Kondensatorplatte hat sich im Ultraschallbecken teilweise abgelöst.

Nachdem das Dilatometer gereinigt wurde, wird es nochmal mit vollentsalztem Wasser abgespült und anschließend in ein kleines Becherglas mit einer Mischung aus Aceton und Isopropanol gelegt.

Das Aceton-Isopropanol Gemisch löst Anhaftungen, wie z.B. Fett, die sich auf der Kondensatorplatte befinden.

Die Federn, sollten sie wiederverwendet werden, kann man im Ultraschallbad reinigen, siehe hierzu auch Kapitel Federn.

# **5. Die verwendeten Geräte**

In diesem Kapitel wird näher auf den verwendeten Kryostat und die Kapazitätsbrücke eingegangen. Beide Geräte sind mit GPIB-Kabeln an einen Computer angeschlossen, auf den nicht näher eingegangen wird.

## **5.1 Der Kryostat PPMS(Physical Property Measurement System)**

Der hier verwendete Kryostat ist ein PPMS (Physical Property Measurement System), der Firma Quantum Design (Abb.5.1).Hier können Experimente in einem Temperaturbereich von 4,2K bis 400K durchgeführt werden. Ein magnetisches Feld kann über einen Magneten, der mit flüssigem Helium gekühlt wird, angelegt werden. Die Stärke des Feldes liegt im Bereich -9 bis 9 T.

Der Durchmesser der Probenkammer beträgt 28 mm. Es gibt verschiedene Aufbauten zum Messen physikalischer Eigenschaften, wie z.b. des elektrischen Widerstandes oder der Wärmekapazität.

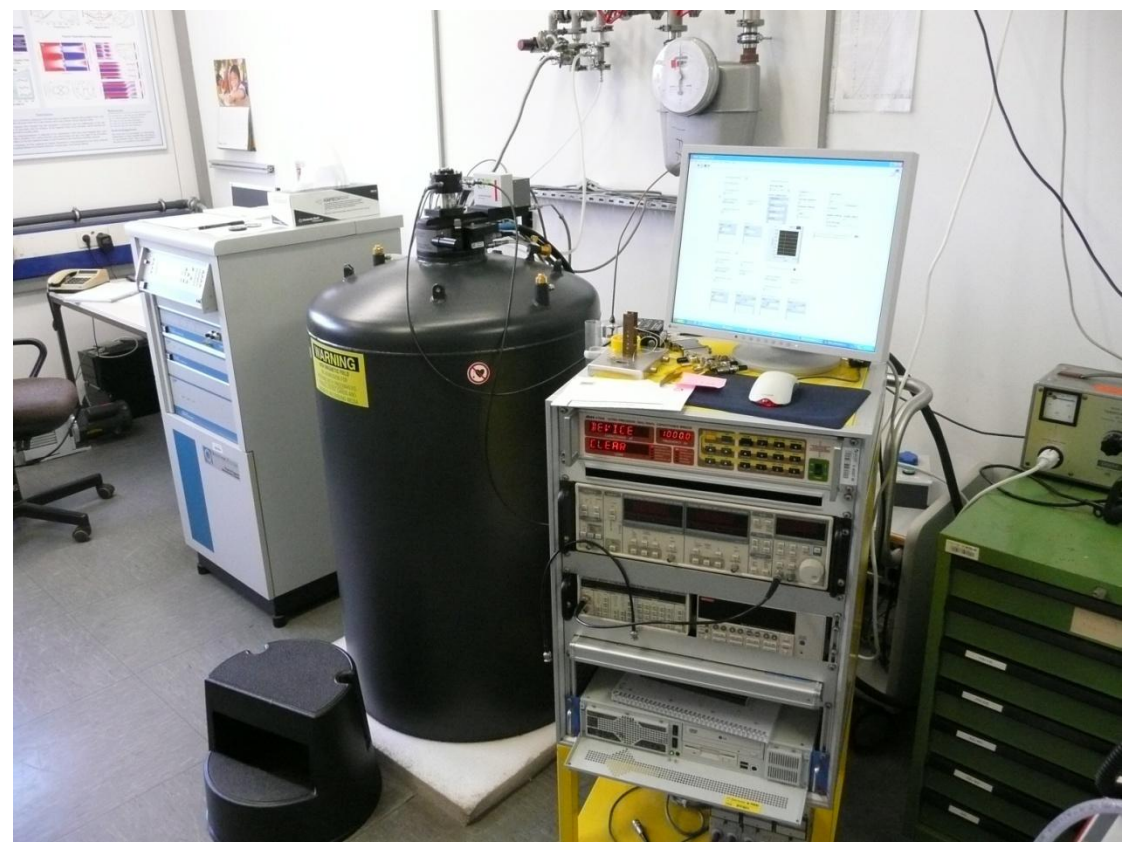

**Abbildung 5.1:** Auf diesem Bild ist der Kryostat zu sehen, an den der Messcomputer angeschlossen ist.

## **5.2 Einbau in den Kryostaten**

Für den Einbau in den Kryostaten wird ein spezieller Probenstab verwendet, der werksseitig schon für eigene Messaufbauten vorgesehen ist. An diesem Probenstab befinden sich zwei Koaxialkabel, die ins Äußere führen, und ein Thermoelement. Die Kabel werden benutzt, um das Dilatometer anzuschließen und auszulesen.

Der Probenstab besteht aus Edelstahl und besitzt am Ende eine Zelle, in der die Messaufbauten eingesetzt werden können. Diese Zelle besteht aus Messing.

Damit das Dilatometer in diese Zelle eingebaut werden kann, musste ein Halter entworfen und gebaut werden. Der Halter selbst besteht aus Messing und besitzt eine Aussparung, in die das Dilatometer eingesetzt wird.

Mittels vier Schrauben wird der Halter in der Zelle des Probenstabs befestigt. Dadurch wird verhindert, dass er zur Seite kippen kann.

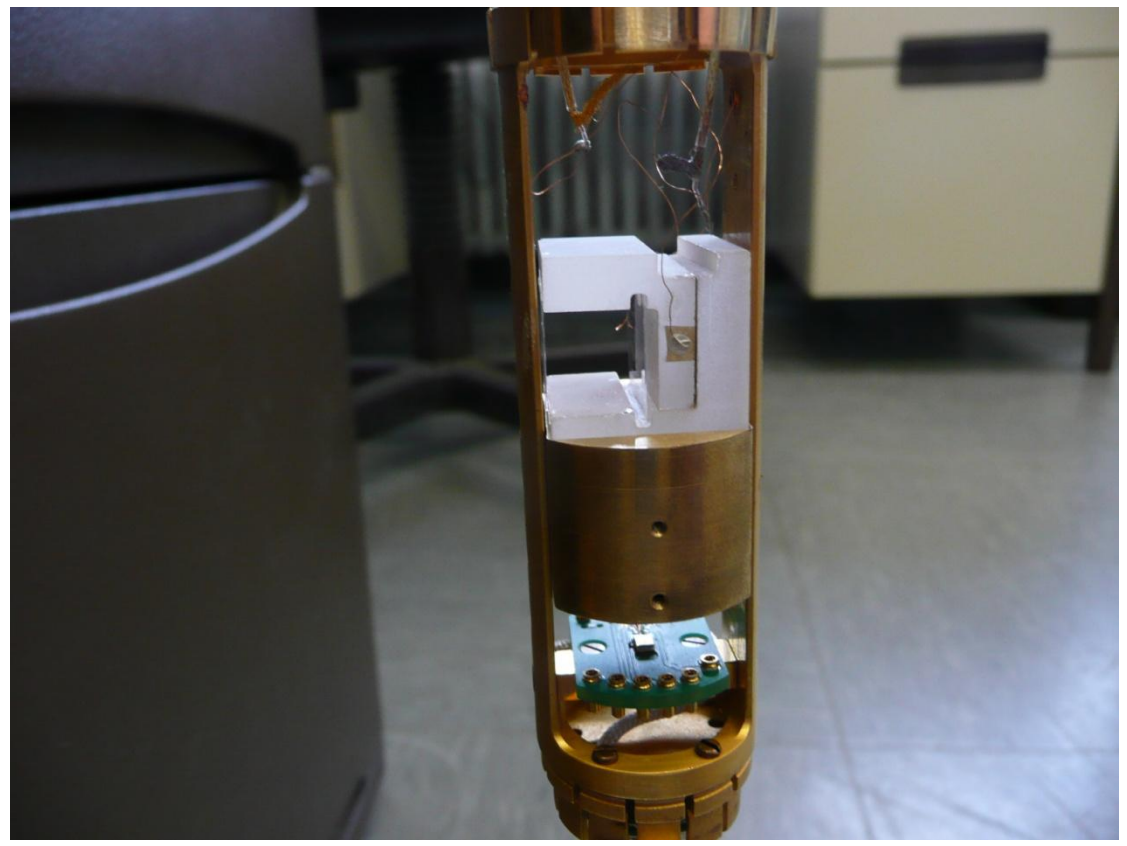

**Abbildung 5.2:** Montierte Halterung mit eingesetztem Dilatometer.

# **5.3 Die Kapazitätsbrücke**

Bei der Kapazitätsbrücke, die für die Messung benötigt wird, handelt es sich um das Modell AH2700A der Firma Andeen Hagerling (Abb. 5.3).

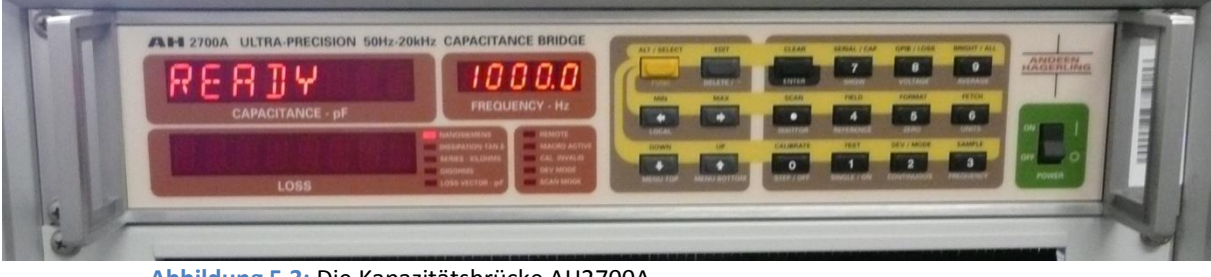

**Abbildung 5.3:** Die Kapazitätsbrücke AH2700A

Bei dieser Messbrücke (Abb. 5.4) erzeugt ein Generator ein Sinussignal. Dieses Signal wird mit Hilfe eines Transformators in die Zweige 1 und 2 eingeleitet. Am Zweig 3 ist ein Präzisionskondensator (C<sub>0</sub>) angebracht, der sich in einen Ofen befindet, um ihn während der gesamten Messung thermisch stabil zu halten. Temperaturänderungen des Referenzkondensators, die Einfluss auf die Messung haben, werden so minimiert.

Das Dilatometer wird über BNC-Buchsen an die Messbrücke angeschlossen (Abb 5.4). Dies ist in Zweig 4 zu sehen. Die Messbücke beschreibt das Dilatometer als idealen Kondensator ( $C_x$ ), der mit einem Widerstand  $(R_x)$  parallel geschaltet ist.

Der Detektor ist an einen Mikroprozessor angeschlossen. Die Zweige 1 und 2 werden solange über eine Änderung von  $C_0$  und  $R_0$  abgeglichen bis am Detektor eine Spannung von OV anliegt.

$$
\frac{U_{Zweight}}{U_{zweight}} = \frac{C_X}{C_0}
$$

Aus den so ermittelten Werten wird die Kapazität intern errechnet und angezeigt. Die Kapazitätsbrücke ermittelt außerdem die Verluste der Messung.

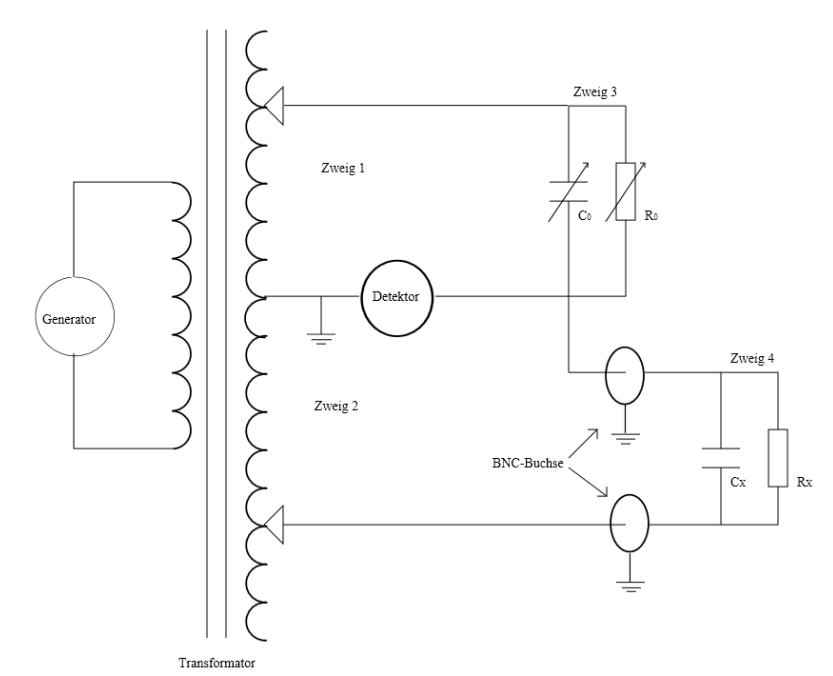

**Abbildung 5.4:** Schematische Darstellung des Schaltkreises der Kapazitätsbrücke.

## **6. Die Software**

In diesem Kapitel wird auf die benötigte Software eingegangen. Es wird erklärt, wie LabVIEW Programme aufgebaut sind und wie hier zum Erstellen der Software vorgegangen wurde. Darüber hinaus befindet sich im Anhang eine CD mit der Software.

## **6.1 Allgemeines zur Software**

Die Software, welche Kapazität und Temperatur des Dilatometers simultan erfasst und in eine Datei schreibt, wurde mit LabVIEW erstellt. LabVIEW ist ein grafisches Programmiersystem der Firma National Instrument. Auch das RUS-Messsystem (Resonant Ultrasound Spectroscopy) benutzt diese Software, was es ermöglichte Teile dieser Software, z.B. die Ansteuerung der Temperaturkontrolle und das Auslesen der Temperatur, weiter zu benutzen bzw. diese so abzuwandeln und zu integrieren, dass sie den hier gestellten Anforderungen entsprechen.

Zur Steuerung der Kapazitätsbrücke wurden LabVIEW-Treiber der Firma AndeenHagerling verwendet. Diese wurden speziell auf die Anforderungen der Dilatometermessung angepasst und ebenfalls in die Software für das Dilatometer integriert.

LabVIEW Programme sind so aufgebaut, das die Benutzeroberfläche einem Messgerät ähnelt. Die eigentliche Programmierung findet, verborgen für den Benutzer, im Blockdiagramm statt.

Beim Erstellen der Software musste darauf geachtet werden, dass die verwendeten Sub VI´s (das sind Unterprogramme) und Treiber in unterschiedlichen LabVIEW Versionen vorlagen. Dies machte es nötig das Programm in der aktuellen LabVIEW Version (Version 12) zu erstellen und anschließend auf Version 10 zu kompilieren, da diese auf dem Messcomputer installiert ist.

So wurde erreicht, dass eine Kompatibilität zwischen den Messgeräten und dem Messcomputer gewahrt bleibt.

# **6.2 Die Benutzeroberfläche**

Die Benutzeroberfläche gliedert sich in 4 Bereiche auf.

Im ersten Feld, welches Starttemperatur genannt wurde, werden die Parameter zum Erreichen der Temperatur eingetragen, bei der die Messung beginnen soll. Hier ist es möglich eine Temperatur vorzugeben. Außerdem kann man unter dem Punkt Approach Method einstellen, wie sich der Temperatur genähert werden soll. Es kann entschieden werden zwischen Fast Sattle, bei der die Endtemperatur mit Überschwingern erreicht wird, oder No overshoot. Bei dieser Option wird sich langsam der vorgegebenen Temperatur genähert, um Überschwinger zu vermeiden.

Des Weiteren kann man unter dem Punkt Approach Rate die Rate einstellen, mit der diese Temperatur erreicht wird. Der hier verwendete Kryostat (PPMS) unterstützt Raten im Bereich zwischen 0- 20K/min. Das LED-Symbol neben Starttemperatur zeigt an, ob dieser Vorgang gerade aktiv ist.

Im Feld PPMS GPIB address ist die Zahl 15 einstellen, da dies die GPIB Adresse der Temperaturkontrolle des PPMS ist.

Dieselben Einstellungen kann man auch im Feld Endtemperatur vornehmen, wobei hier zusätzlich noch ein Feld Wartezeit vorhanden ist. Hier kann man einstellen, wie lange die Starttemperatur gehalten werden soll, bevor die Messung beginnt. Dadurch kann man sicherstellen, dass die Probe bzw. das Dilatometer die gewünschte Temperatur erreicht hat. Dies ist der Tatsache geschuldet, dass das Thermoelement 4cm weit weg von dem Dilatometer mit der zu messenden Probe angebracht ist.

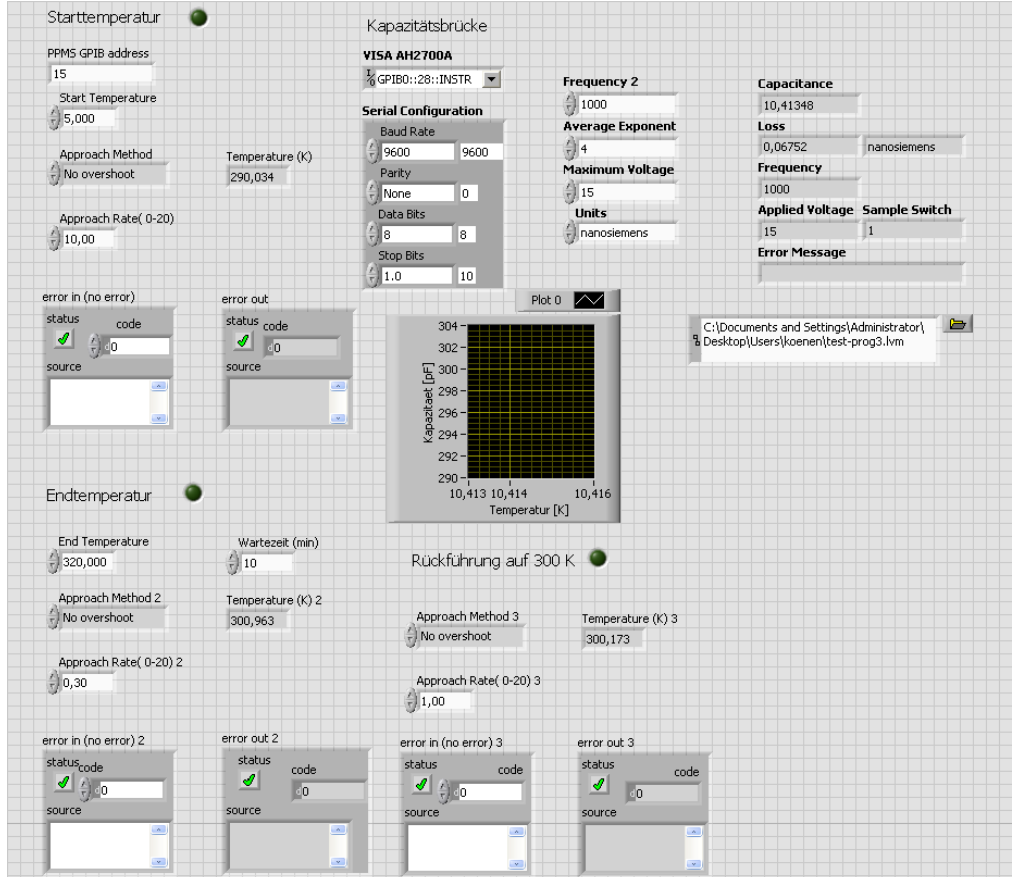

**Abbildung 6.1:** Die Benutzeroberfläche des Messprogramms. Hier kann man alle nötigen Einstellungen vornehmen

Im Bereich Rückführung auf 300K kann man nur Einstellungen für die Approach Method und Approach Rate vornehmen. Dies ist die Temperatur, bei der Proben an dem hier verwendeten Kryostaten gewechselt werden.

Des Weiteren finden sich unter Überschrift Kapazitätsbrücke die Einstellmöglichkeiten für die Kapazitätsbrücke.

In dem dafür vorgesehenen Feld wird der Dateipfad für die Messung eingetragen. Die Messdaten müssen vom Typ .lvm sein. In dem ausgewählten Ordner wird automatisch eine Datei mit dem entsprechenden Namen angelegt. Sollte sich dort bereits eine Datei mit diesem Namen befinden, wird diese nicht überschrieben, sondern die neu aufgenommenen Werte werden lediglich angefügt.

Des Weiteren ist ein Graph zu sehen, der die aufgenommenen Werte nach Abschluss der Messung darstellt.

### **6.3 Das Blockdiagramm**

Das komplette Programm ist als Sequenz ausgelegt, die sich in vier Abschnitte unterteilt (Abb. 6.2). Nachdem diese Sequenz durchlaufen ist, wird das Programm automatisch beendet, die Kapazitätskurve im Graphen dargestellt und die Temperatur bei 300K gehalten.

Im ersten Abschnitt der Sequenz werden die Starttemperatur sowie die Rampenrate an die Temperaturkontrolle des Kryostaten gesendet. Nachdem die Temperatur erreicht ist, folgt automatisch der nächste Abschnitt.

Hier wird die Wartezeit abgewartet. Man muss allerdings darauf achten, dass in LabVIEW alle Angaben in Millisekunden zu machen sind. Da im Frontpanel allerdings die Angabe in Minuten erfolgt, muss man dies vorher noch in Millisekunden umrechnen.

Im dritten Abschnitt werden wieder die Temperatur sowie die Rampenrate an die Temperaturkontrolle gesendet. Zusätzlich werden die Temperatur, Kapazität und die Verluste gemessen und in eine Datei geschrieben. Die Zeit, die seit dem Start der Messung vergangen ist, wird in Millisekunden automatisch über den Baustein "Messwerte in Datei schreiben" hinzugefügt.

Im selben Abschnitt befindet sich der Baustein für den Graphen, der die gesammelten Daten nach Beenden der Messung darstellt. Des Weiteren wurde in diesem Abschnitt die Abfrage, ob die Temperatur stabil ist, mithilfe einer Konstanten, ausgeschaltet, um zusätzlichen Datenverkehr auf dem GPIB-Bus zu vermeiden.

Die Kapazitätsbrücke benötigt für eine Messung bei 1000Hz eine Zeit von ca. 2,5s. Die Temperaturkontrolle läuft ständig und muss nur abgefragt werden. Die Abfrage der Temperaturkontrolle nimmt lediglich eine Zeit im Millisekundenbereich in Anspruch. Aus diesem Grund und weil der GPIB-Bus keine parallelen Abfragen zulässt, wird zuerst eine Kapazitätsmessung durchgeführt, und dann die Temperatur abgefragt. Wäre die Abfolge andersherum würde dies zu einem zeitlichen Abstand zwischen Kapazität- und Temperaturmessung führen. So kann man allerdings von einer annähend simultanen Erfassung ausgehen.

Im letzten Abschnitt wird die Temperatur auf 300K zurückgefahren. Zu diesem Zweck wurde hier im Blockdiagramm die Temperatur über eine Konstante fest auf 300K eingestellt.

Grundsätzlich wird die Einstellunge für die GPIB Adresse der Temperaturkontrolle nur einmal eingestellt und durch die Sequenz zu allen Sub VI´s geleitet die sie benötigen. In allen Abschnitten mit Ausnahme der Wartezeit befinden sich zusätzlich noch Konstanten, die die auf dem Frontpanel angebrachten LED auf True setzen, so dass sie anfangen zu leuchten.

Senden der Informationen über die Starttemperatur und wie diese erreicht werden soll (Abb. 12.1, Anhang). Kontrolle, ob diese erreicht ist.

Wenn die Starttemperatur erreicht ist, Wartezeit abwarten (Abb. 12.2, Anhang).

Senden der Informationen über Endtemperatur und wie diese erreicht werden soll. Aufzeichnen der erforderlichen Daten bis gewünschte Endtemperatur erreicht ist (Abb. 12.3, Anhang).

Zurückfahren auf 300K (Abb. 12.4, Anhang).

**Abbildung 6.2:** Hier ist ein Ablaufsdiagramm des Programms zu sehen, das für die Messung eingesetzt wird.

## **7. Die Messung**

In diesem Kapitel wird darauf eingegangen, wie eine Messung durchgeführt wird und wie diese Verfahrensweise Entstanden ist. Dabei wird auch auf Probleme eingegangen, die zum Erstellen dieses Verfahrens führten.

## **7.1 Durchführen einer Messung**

Die Probe wird mit Hilfe eines passenden Keiles montiert. Dafür stehen Keile mit Breiten von 1, 2, 3 und 4mm zur Verfügung. Bei der Auswahl des Keiles ist darauf zu achten, dass er nicht zu weit übersteht, da man ansonsten keine Aluminiumfolie mehr um die Halterung schlagen kann. Auch ist es dann nicht mehr möglich den Probenstab in den Kryostaten einzuführen, da dieser eine Diagonale von 28mm aufweist. Abhilfe könnten hier gekürzte Keile schaffen.

Der Keil wird mit einem dünnen Holzstab soweit in die Nut eingedrückt, bis das Dilatometer in der Halterung anfängt zu kippen. In dieser Arbeit wurde ein gewöhnlicher Schaschlikspieß verwendet. Ist die Probe korrekt eingebaut, sollte eine Kapazität von ca. 22pF vorliegen. Leer weist das Dilatometer eine Kapazität von ca. 34pF auf. Die Probe wird also so eingebaut,

dass noch genug Federweg übrig bleibt, in dessen Bereich sich die Probe zusammenziehen kann. So wurde bei der Kupferprobe bei einer Temperatur von 5K eine Kapazität von ca. 30pF gemessen.

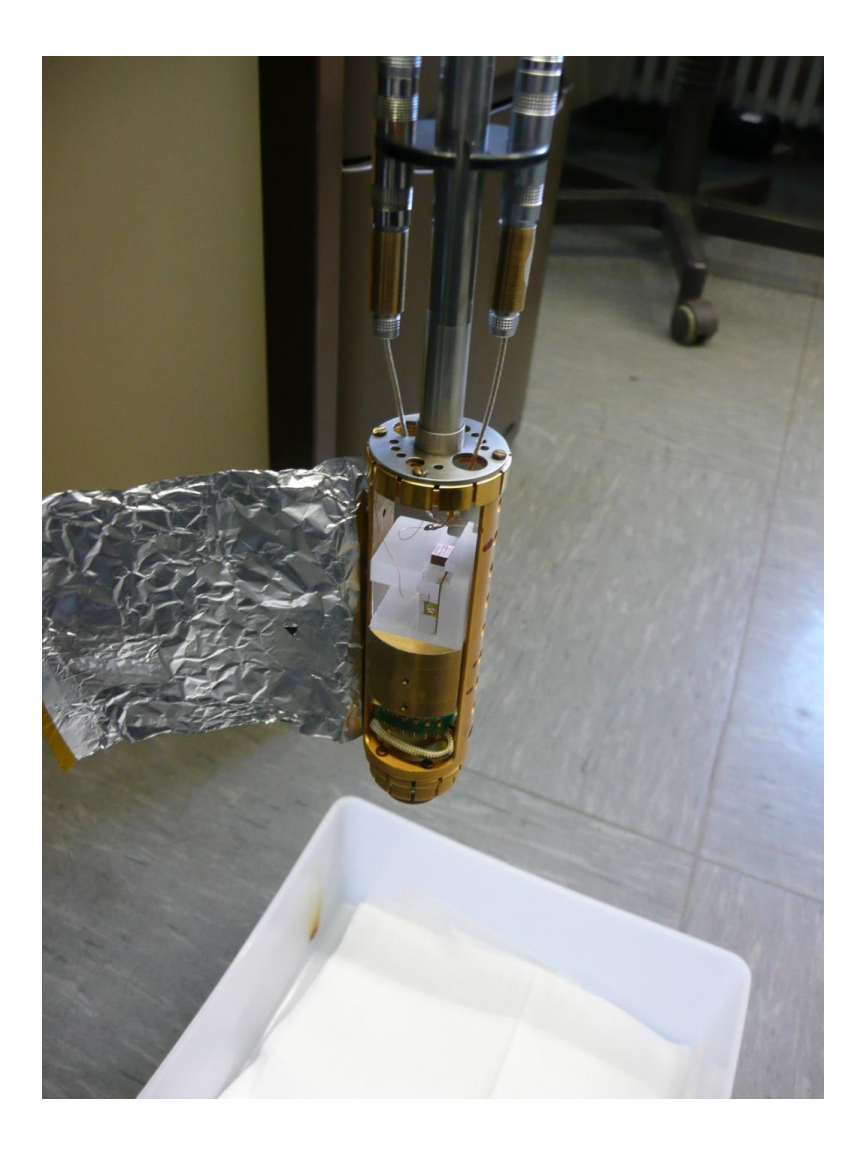

**Abbildung 7.1:** Fertig montiertes Dilatometer mit einer eingeklemmten Probe

Nachdem die Probe montiert ist und eine Testmessung außerhalb der Probenkammer des Kryostaten erfolgt ist, wird die Zelle des Probenstabes mit Aluminiumfolie umschlagen, um einen Faradayschen Käfig zu bilden. Die Befestigung erfolgt mittels eines 0,18mm dicken Kupferdrahtes, der um die Aluminiumfolie gespannt wird. Die Verzwirbelung der beiden Enden erfolgt am besten mit einer Flachzange, da man so den nötigen Halt hat. So wird automatisch eine Erdung hergestellt, da auch die Zelle über Drähte an die Erdung der Kapazitätsbrücke angeschlossen ist.

Nach diesen Arbeitsschritten wird der Kryostat mittels der werksseitigen Software MultiVu auf Vent Continiuously gesetzt. Dabei strömt fortlaufend Helium aus der Probenkammer, was ein Eindringen von Luft verhindert. Nach dem Öffnen der Probenkammer, wird der Probenstab eingeführt und mittels eines Dichtungsrings und einer Flanschschelle eine luftdichte Abdichtung hergestellt. Die Kapazitätsbrücke wird über Koaxialkabel am Kopf des Probenstabes angeschlossen.

Erst jetzt stellt man, ebenfalls wieder mit MultiVu, eine Temperatur von 330K ein, um den Desorptionsvorgang zu beschleunigen. Nachdem diese Temperatur erreicht ist, stellt man ein Hochvakuum mittels der Option HighVac her. Dies sorgt dafür, dass anhaftende Gase desorbieren. Das Dilatometer und der Probenstab wurden für eine Stunde in dem Hochvakuum(13,3x10<sup>-6</sup>mbar) belassen.

Nun wird der Computer für die Messung angeschlossen. Dabei muss folgender Prozedur gefolgt werden. Zuerst muss das Kabel mit der Aufschrift resistivity angeschlossen und die resistivity Option ausgewählt werden. Danach werden MultiVu und alle sonstigen Programme geschlossen. Dann sendet man die Konfigurationsdatei "Mff125.cfg" mithilfe des Programms Romcfg32 an den Rechner des Kryostaten. Dies bewirkt, dass der Messcomputer als neuer Master angesehen wird. Nach dem Romcfg32 geschlossen wurde, kann man den Messcomputer mit Hilfe des GPIB-Kabels anschließen und nun von hier aus arbeiten.

Aufgrund fehlender Konvektion ist eine Messung im Hochvakuum nicht möglich. Deshalb wählt man im LabVIEW Programm "PPMS set chamber.vi" die Option "Purge and Seal" aus. Nun gelangt Helium in die Messkammer und es wird ein Vorvakuum (11mbar) hergestellt. Dies reicht aus, um Konvektion herzustellen und den Probenstab auf 5K abzukühlen.

Nun benutzt man die Software "PPMS\_Dilatometer1.vi", um die eigentliche Messung zu starten. Für das Durchführen einer Messung wird bei Starttemperatur der Wert 5K ausgewählt, wobei eine Rate von 15K/min benutzt wird, um diesen Wert zu erreichen.

Um ein thermisches Gleichgewicht zwischen dem Thermometer und dem Dilatometer insbesondere der Probe, herzustellen, wird eine Wartezeit von zehn Minuten abgewartet.

Nach dieser Wartezeit wird das Dilatometer langsam mit einer Rate von 0,3K/min auf 320K erwärmt. Maximal lässt sich die Probenkammer auf 400K aufheizen. Dieser Vorgang, ist allerdings im Gegensatz zum Abkühlen linear. Bevor man diese Temperatur allerdings anfährt, ist zu klären, ob die verwendeten Koaxialkabel dieser Temperatur widerstehen.

Nachdem die Messung abgeschlossen ist, wird die Verbindung über das GPIB-Kabel getrennt und MultiVu geöffnet. Über das Menü wählt man die Option "Send GPIB" aus. In das Feld, was sich dann öffnet gibt man "USERTEMP 0" ein.

Damit wird das Thermometer am Probenstab aus dem System entfernt und die Temperatur wird ohne das Thermometer gehalten. Sollte dieser Schritt ausgelassen und das Dilatometer ausgebaut werden, würde sich der Kryostat langsam erwärmen.

Nachdem all diese Schritte durchgeführt wurden, kann man nun wieder die Option Vent Continuously auswählen und den Probenstab ausbauen.

## **7.2 Die Entwicklung der Messdurchführung**

Erste Messungen mit einer Quarzprobe zeigten bei 240K ein starkes Maximum in der Kapazität. Der Ausschlag war so groß, dass er sich sogar in der Messung einer Kupferprobe zeigte (Abb. 6.2). Ersten Vermutungen nach handelt es sich dabei um desorbierende Gase. Daraufhin wurde der bisherige Ablauf, der lediglich einen Einbau des Probenstabes bei ausströmendem Helium vorsah, um ein Eindringen von Luft in die Probenkammer zu verhindern, abgeändert.

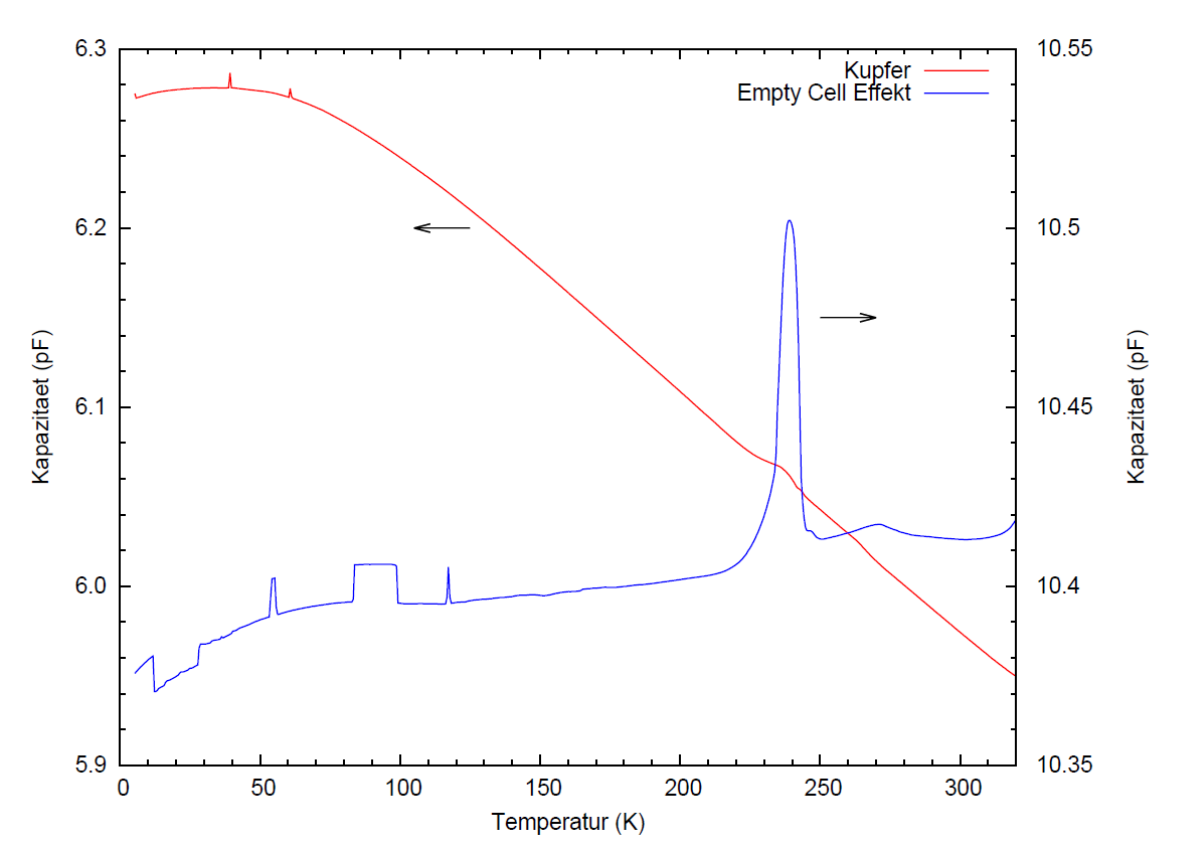

**Abbildung 7.2:** Das Diagramme zeigt die Rohdaten der ersten Messungen mit der Quarz und Kupferprobe. Deutlich zu sehen ist der Ausschlag bei 240K. Desweiteren sind Artefakte zu sehen, die eventuell durch Erschütterungen oder durch ein Verrutschen der Probe verursacht worden sind.

Folgende Prozedur wurde entwickelt, um diese Störung zu vermeiden.

Beim jetzigen Ablauf, wird der Probenstab auf 330K erhitzt und eine Stunde im Vakuum belassen, damit anhaftende Gase, wie z.B. Wasser, desorbieren können. Versuche, bei denen das Dilatometer zum Spannungsabbau erhitzt wurde, zeigten, dass der Kleber spröde wird, was ebenfalls zu Problemen führt. Aus diesem Grund wurde das Dilatometer nicht höher als 330K erhitzt.

Da man aber auch einen Einfluss des verwendeten Kaptonbandes, welches zum Befestigen der Aluminiumfolie diente, nicht ausschließen kann, wurde dieses ebenfalls entfernt. Eine weitere Fehlerquelle kann auch in dem verwendeten Koaxialkabel liegen. Hier kann sich Luft zwischen Leiter und Isolation festsetzen. Sie muss auch abgepumpt werden.

Die Messung sollte anschließend im Hochvakuum durchgeführt werden, um eine Veränderung der Permittivität während der Messung zu vermeiden. Es stellte sich jedoch heraus, dass dies nicht möglich ist, da die Wärmelast des verwendeten Probenstabes zu groß ist, um ihn auf 5K abzukühlen und bei dieser Temperatur stabil zu halten. Das liegt daran, dass der Probenstab komplett aus Metall gefertigt ist und nicht wie andere Probenstäbe, die sonst zum Einsatz kommen, aus GFK (Glasfaserverstärkter Kunststoff). Es bestand aber die Möglichkeit mithilfe eines speziellen Modus, dem "Pot Fill Modus", der nicht über ein GPIB Kommando ausgewählt werden kann, annähernd an eine Probentemperatur von 5K zu gelangen, wobei hier auch starke Schwankungen vorlagen.

Auf diese Weise wurde eine Referenzmessung im Hochvakuum durchgeführt, bei der nur die Kapazität aufgezeichnet wurde, durchgeführt.

Diese Messung wurde mit einer Messung verglichen, bei der nach dem Hochvakuum eine kontrollierte Heliumatmosphäre in der Probenkammer hergestellt wurde. Zwischen diesen Messungen besteht kein signifikanter Unterschied, so dass man nun davon ausgehen kann, dass die Permittivität über den ganzen Temperaturbereich stabil bleibt.

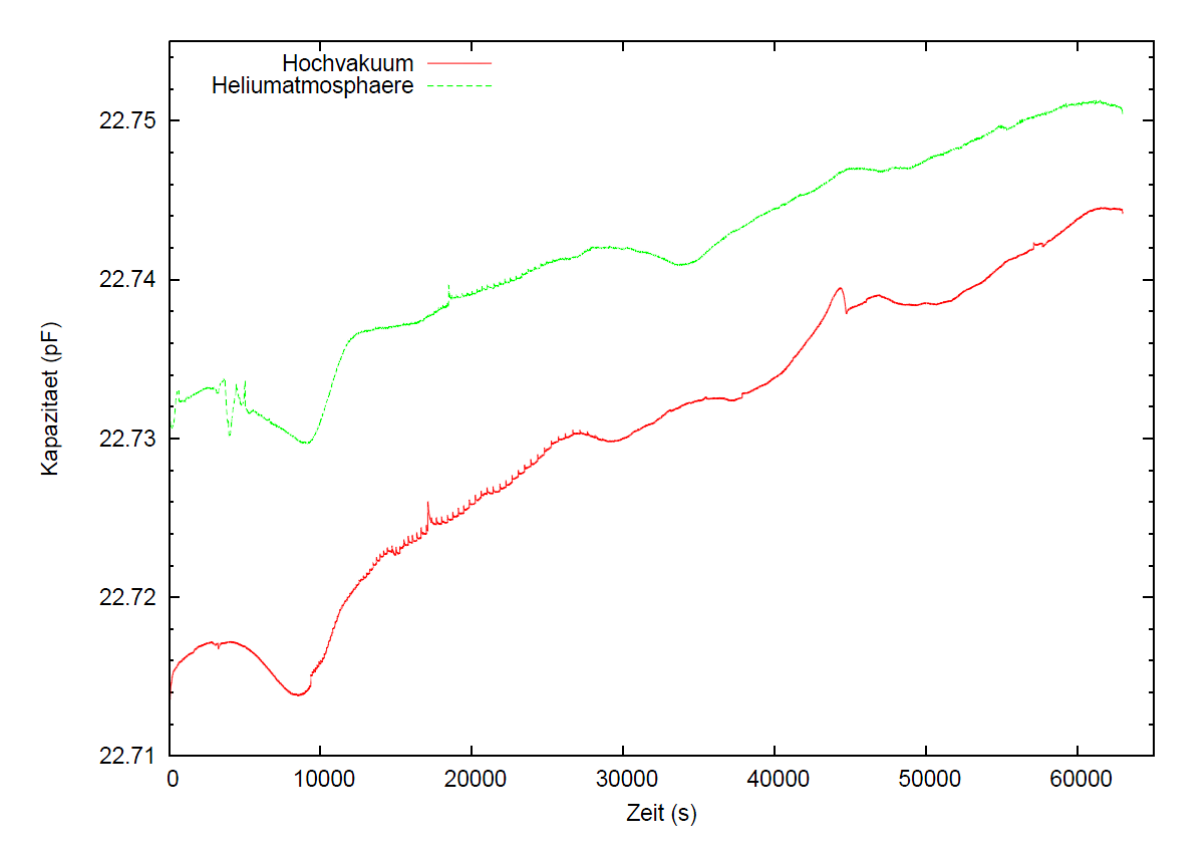

**Abbildung 7.3:** Eine Gegenüberstellung der Messung im Hochvakuum und der Messung in der Heliumatmosphäre zeigt keinen signifikanten Unterschied. Auch hier sind Artefakte zu sehen. Es ist allerdings zu beachten, das auf der x-Achse die Zeit aufgetragen ist.

# **8. Auswertung der Messdaten**

Das Dilatometer wird mit Hilfe einer Referenzmessung kalibriert. Die Referenzmessung beinhaltet die Messung einer Kupferprobe und einer Probe aus dem Material, aus dem die Zelle gefertigt wurde. Dazu wurde eine Probe aus HSQ 300 Quarzglas, extern bei der Firma Aachener Quarz-Glas Technologie Heinrich aus Aachen, angefertigt.

Die Probe ist ein Quader mit den Abmessungen 3,76 x 3,303 x 2,298 mm<sup>3</sup>.

Die Kupferprobe wurde intern angefertigt. Hierzu wurde aus einem kleinen Kupferzylinder (Reinheitsgrad 99,9999%) eine Probe mit den Maßen 4,644 x 2,2 x 3,324 mm<sup>3</sup> mittels Funkenerosion herausgelöst.

Im Folgenden wird die genau Auswertung der Rohdaten beschrieben.

## **8.1 Kalibration und Auswertung**

Ohne Einfluss einer Probe führen Temperaturveränderungen der Zelle zu einer Kapazitätsveränderung. Dieser Effekt wird als Empty Cell Effekt bezeichnet. Wie in 4.2 erwähnt, ist dieser für Kupferzellen viel größer als für Quarzzellen. Alle Messungen müssen um diesen Effekt korrigiert werden. Effektiv gemessen wird die Eigenausdehnung der Zelle und der Probe.

$$
\Delta d = \Delta d_{Zelle} + \Delta d_{Probe}
$$

Um den Empty Cell Effekt messen zu können, wird eine Messung mit dem Material, aus dem die Zelle besteht, durchgeführt. Zur Kalibration ist es nötig, eine Messung mit einer Probe durchzuführen, deren Ausdehnung bekannt ist.

Bei den Messungen liegen verschiedene Kapazitäten vor. Zur Korrektur wird die relative Änderung der Kapazität in Bezug auf den Wert bei 293K berechnet.

Anschließend wird die Messung der Quarzprobe von der Messung einer Kupferprobe subtrahiert.

$$
\varDelta d = \left[ \left( \frac{1}{C_{probe}} - \frac{1}{C_{probe\ 293K}} \right) - \left( \frac{1}{C_{Zelle}} - \frac{1}{C_{Zelle\ 293K}} \right) \right] \varepsilon A
$$

*ε* setzt sich aus der elektrischen Feldkonstante des Vakuum *ε*<sup>0</sup> und der relativen Permittivität *ε*<sup>r</sup> des Dielektrikums zusammensetzt.

Die gemessene Änderung des Plattenabstandes wird hervorgerufen durch die Längenänderung der Probe und durch die Längenänderung des Quarzkeiles. Um die thermische Ausdehnung von Quarz zu berücksichtigen, betrachten wir folgende vereinfachte Darstellung (Abb. 8.1).

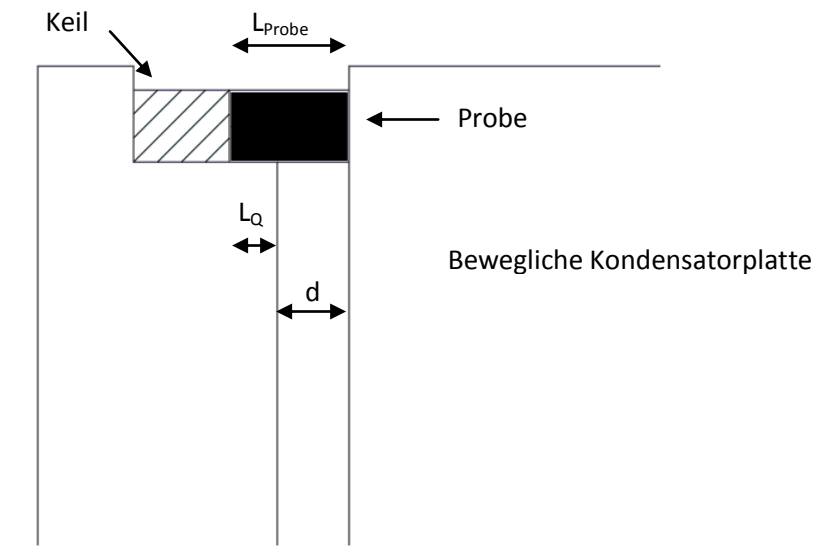

**Abbildung 8.1:** Schematische Zeichnung des betrachteten Rechenmodells.

 $L_{Probe} = L_0 + d$ 

Hierbei handelt es sich lediglich um ein vereinfachtes Model, das davon ausgeht, dass sich die rechte Kondensatorplatte des Dilatometers bewegt, während die linke Kondensatorplatte unverändert in Position bleibt.

L<sub>Q</sub> ist durch die Ausdehnung des Quarzkeils bestimmt.

Um die relative Ausdehnung der Probe zu messen, muss zur gemessenen Längenänderung Δd noch die Längenänderung von Quarz hinzuaddiert werden

$$
\Delta L_{Probe} = \Delta L_Q + \Delta d
$$

ΔL<sub>Q</sub> ergibt sich aus dem linearen thermischen Ausdehnungskoeffizient  $\frac{\Delta L}{L}\Big|_{ref. Quarz}$  für Quarz [M.Okaji, N.Yamada, K.Nara, H. Kato, Cryogenics **35**, 887 (1995)].

$$
\Delta L_Q = \frac{\Delta L}{L}\bigg|_{ref. \text{Quarz}} * L_{\text{Quarz 293K}}
$$

Die Länge der Quarzprobe bei 293K kann bestimmt werden über

$$
L_{Q\ 293K} = L_{Probe\ 293K} - d
$$

Für *d* gilt dabei folgender Zusammenhang

$$
d = \varepsilon A \frac{1}{C_{Probe 293K}}.
$$

So ergibt sich für die Ausdehnung der Probe insgesamt.

$$
\varDelta L_{Probe}=\frac{\varDelta L}{L}\vert ref*\left(\mathcal{C}_{Probe~293K}-\varepsilon A\frac{1}{\mathcal{C}_{Probe~293K}}\right)+\left[\left(\frac{1}{\mathcal{C}_{Probe}}-\frac{1}{\mathcal{C}_{Probe~293K}}\right)-\left(\frac{1}{\mathcal{C}_{Zelle}}-\frac{1}{\mathcal{C}_{Zelle~293K}}\right)\right]\varepsilon A
$$

Da man die Werte für  $\frac{dL}{L}$  benötigt, um die relative Längenänderung zu bestimmen, muss dieser Ausdruck auf L<sub>293K</sub> normiert werden.

So ergibt sich:

$$
\frac{\Delta L}{L} = \frac{\varepsilon A}{L_{293K}} \left( \Delta C_{gemessen} - \Delta C_{Zelle} \right) + \left( 1 - \frac{\varepsilon A}{L_{Probe} C_{Probe 293K}} \right) \frac{\Delta L}{L} \bigg|_{ref. Quarz}
$$

(ΔCgemessen-ΔCZelle) entspricht hierbei dem Ausdruck

$$
\Big(\frac{1}{C_{Probe}}-\frac{1}{C_{Probe\;293K}}\Big)-\Big(\frac{1}{C_{Zelle}}-\frac{1}{C_{Zelle\;293K}}\Big)
$$

Mit dieser Formel ist es nun möglich aus einer Empty Cell Effekt-Messung mit Quarzprobe und einer Probenmessung die relative Längenänderung zu bestimmen.

Zur Kalibration des Dilatometers ist es notwendig, den Wert für εA zu bestimmen. Anhaltspunkte liefern hierfür die Fläche des Kondensators und die Permittivität von Helium welche ca. 1 Fm<sup>-1</sup> beträgt. Vorgegangen wird dabei mit Hilfe folgender Formel.

$$
\left(\Delta C_{gemessen} - \Delta C_{Zelle}\right) = \frac{L_{Kupfer\ 293K}}{\varepsilon A} \frac{\Delta L}{L}\bigg|_{ref.Kupfer\ (T)} - \left(\frac{\Delta L}{\varepsilon A} - \frac{1}{C_{293}}\right) \frac{\Delta L}{L}\bigg|_{ref.Quarz\ (T)}
$$

Hierzu wird eine Referenzkurve von Kupfer [F.R. Kroeger, C.A. Swenson, Journal of Applied Physics, Vol. **48**, No3, 1977] mit Hilfe eines Chebyshevpolynoms 15ten Grades erstellt. Die nach vorangegangener Formel erstellte Kurve wird solange über den Term εA angepasst, bis sie mit der gemessenen Kurve ΔC<sub>gemessen</sub>-ΔC<sub>Zelle</sub> so gut wie möglich übereinstimmt. Diese Methode liefert Werte für εA in der Größenordnung von 1100pFµm.

Eine andere Methode, um εA zu bestimmen, ist die Kurven bei den Temperaturen 84K und 293K zum Überlapp zu bringen. Bei diesen Temperaturen ist  $\frac{2L}{L}$ von Quarz null, so dass die Ausdehnung nur vom Kupfer herrührt.

Die Formel zum Bestimmen des Ausdrucks εA vereinfacht sich somit zu

$$
\left(\Delta C_{gemessen} - \Delta C_{Zelle}\right) = \frac{L_{Kupfer\ 293K}}{\varepsilon A} \frac{\Delta L}{L}\bigg|_{ref. \ Kupfer}
$$

Beide Methoden liefern ähnliche Werte für εA.

Da bei der Referenzmessung für Kupfer aber nur eine begrenzte Anzahl an Messpunkten vorliegt, ist es schwer eine genaue Kurve für Kupfer zu erstellen bzw. einen genauen Überlapp bei 84K zu erzielen. Dies führt zu Abweichungen.

# **9. Fehlerdiskussion und Aussichten**

Unsere Messungen der relativen Längenänderung  $\frac{2L}{L}$  von Kupfer weisen nach der Auswertung eine relative Abweichung von den Referenzdaten um bis zu 10% auf (Abb. 9.1). In Abbildung 9.2 sind die ermittelten Werte des thermischen Ausdehnungskoeffizienten mit denen aus der Referenz dargestellt. Im Folgenden werden mögliche Ursachen für diese Abweichungen näher betrachtet

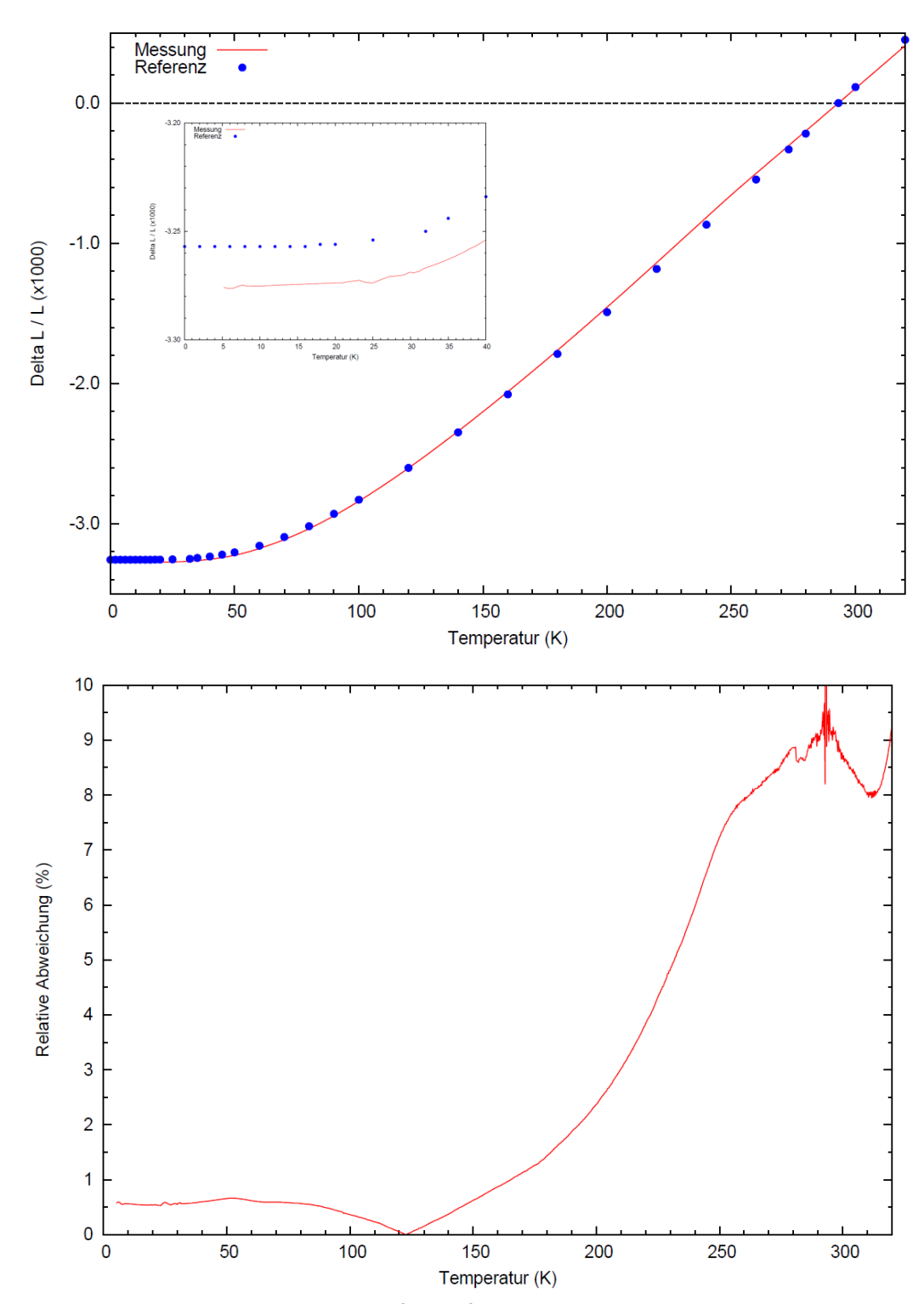

**Abbildung 9.1:** Die Abweichungen für Kupfer. Die relative Abweichung von den Referenzdaten für Kupfer beträgt bis zu 10%.

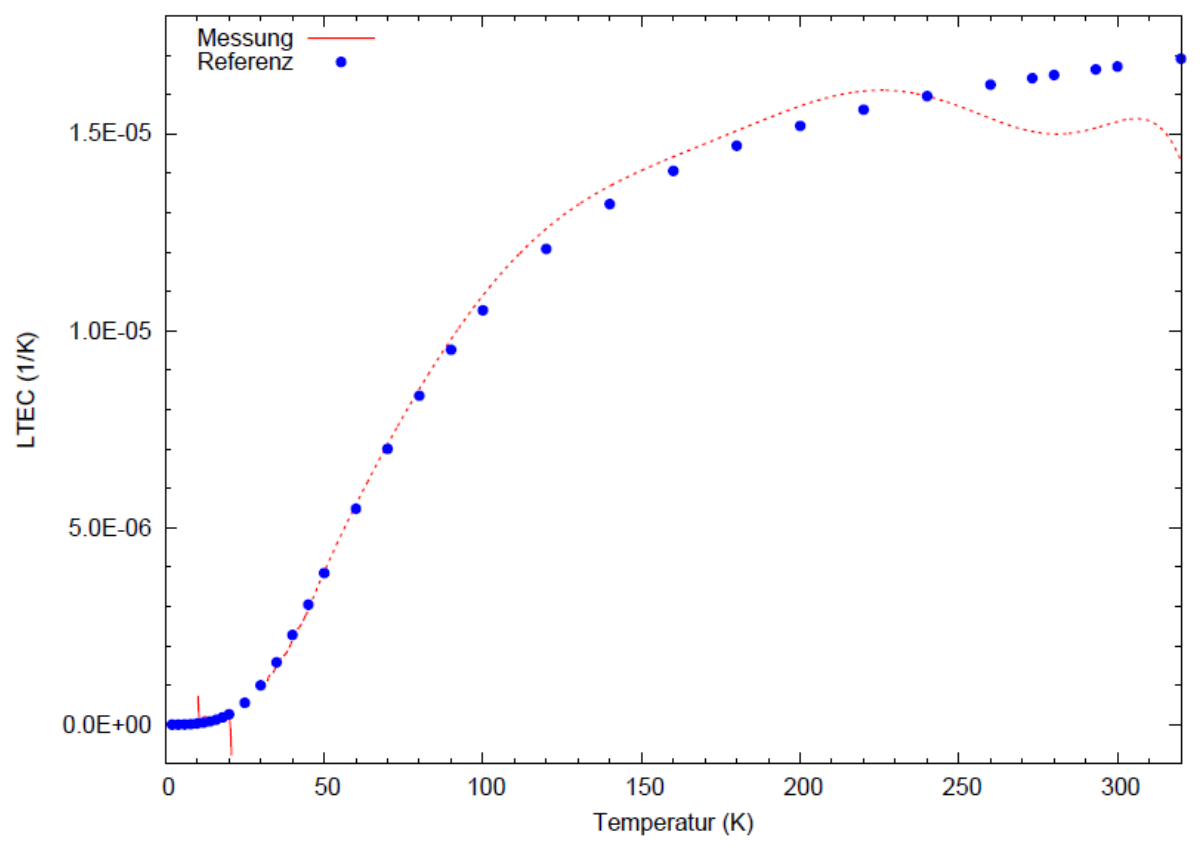

**Abbildung 9.2:** Die ermittelten Werte des thermischen Ausdehnungskoeffizienten weichen von der Referenz ab. Bei tiefen Temperaturen sind vereinzelte Artefakte zu sehen

# **9.1 Eigenausdehnung der Zelle**

Die Eigenausdehnung der Zelle sollte so minimal wie möglich gehalten werden. Insbesondere die Reinheit des verwendeten Quarzglases hat starken Einfluss auf diese Eigenschaft. Das bei diesem Dilatometer verwendete HSQ300 ist ein einfaches Quarzglas, mit vielen Verunreinigungen. So beträgt der OH-Gehalt 30ppm. Hier sollte auf ein reineres Quarzglas, z.B. Herasil 102, ausgewichen werden.

## **9.2 Herstellung der Dilatometerteile**

Beim Herstellen der beiden Dilatometerhälften mehr Wert auf einen 90° Winkel gelegt werden. Rundungen (Abb. 9.3) in der Nut bereiten Probleme beim Einbau einer Probe. Diese Rundungen bewirken, dass die Probe beim Einkeilen nach oben rutscht. Das verursacht, gerade bei kleinen Proben Schwierigkeiten beim Einbau.

Eine weitere Rundung verursacht Probleme beim Zusammenbau des Dilatometers. So wird eine Quarzhälfte beim Einspannen in die Schlauchschelle nach oben gedrückt, was ebenfalls zu Präzisionsverlusten bei der Messung führen kann, da sich die Kondensatorflächen eventuell nicht mehr parallel gegenüberstehen und die Annahme eines Plattenkondensators nicht mehr angewendet werden kann.

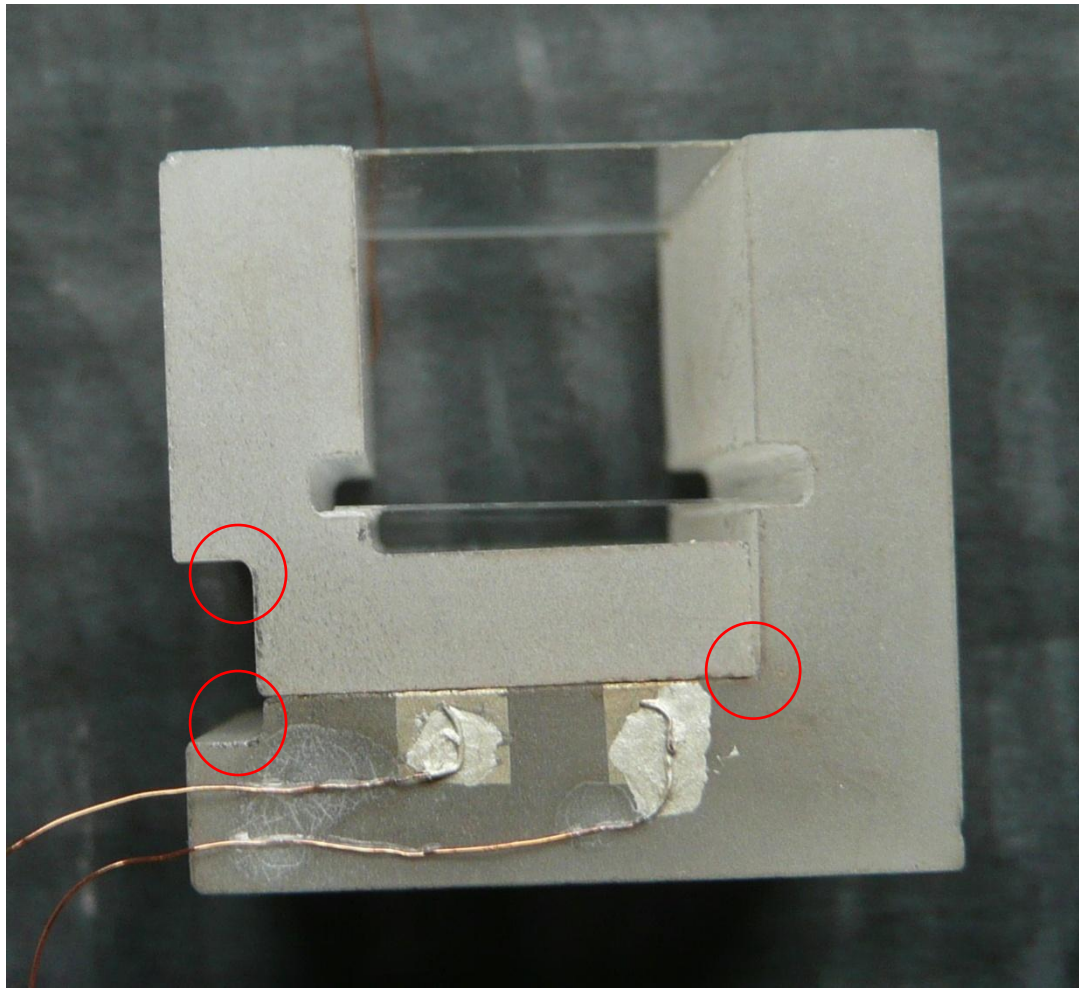

**Abbildung 9.3:** Rundungen vom ausfräsen verursachen Probleme beim Einbau der Probe sowie beim Zusammenkleben.

# **9.3 Der Klebevorgang**

Da auch der Kleber Einfluss auf die Messung hat, sollte so wenig Kleber wie möglich verwendet werden. Die jetzige Klebeprozedur bietet hier noch nicht genügend Präzision. Insbesondere die Feder, die sich in der Nut befindet, ist schwierig zu kleben, da sowohl der Untergrund als auch der Kleber weiß sind.

Hier sollte ein Ablauf entwickelt werden, bei dem sehr wenig Kleber benötigt wird und gleichzeitig die Klebung überprüft. Ein erster Ansatz wäre die Verwendung einer Kanüle, die einen sehr kleinen Innendurchmesser aufweist, um den Kleber noch besser dosieren zu können.

## **9.4 Der Kryostat**

Messungen finden bisher in einer Heliumatmosphäre statt, da bei Messungen im Hochvakuum keine Konvektion vorhanden ist, die es ermöglicht das Dilatometer auf 5K herab zu kühlen.

Nach ersten Abschätzungen gehen wir davon aus, dass sich die Permittivität des Heliums über den Temperaturbereich nicht ändert. Grund zu dieser Annahme ist eine Untersuchung der Abhängigkeit der Permittivität bei verschiedenen Drücken(Abb 9.4) [Dissertation Rudra Sekhar Manna, Frankfurt am Main 2012]. Da Messungen im Bereich von ca. 11mbar (0,0011MPa) durchgeführt werden, gehen wir davon aus, dass es sich in dem Temperaturbereich, in dem die Messung durchgeführt wird um eine Konstante handelt. Eine genauere Untersuchung dieses Zusammenhangs sollte durchgeführt werden, um auch hier einen eventuellen Fehler auszuschließen, bzw. eventuelle Veränderungen der Permittivität in die Auswertung mit einfließen zu lassen.

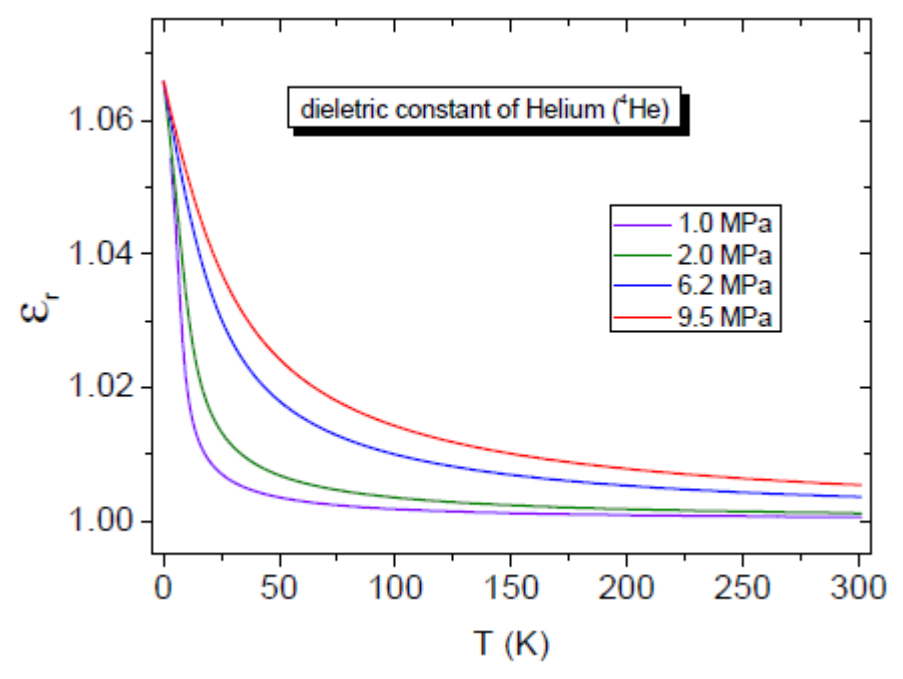

**Abbildung 9.4:** Dargestellt ist die Druckabhängigkeit der relativen Permittivität von Helium. Entnommen aus Dissertation Rudra Sekhar Manna, Frankfurt am Main 2012, S. 44.

# **9.5 Kalibration**

Ein weiterer Fehler könnte bei der verwendeten Kupferprobe liegen. Auf der Oberfläche hat sich über die Zeit ein schwarzer Belag gebildet (Abb. 9.5), der ebenfalls Einfluss auf das Messergebnis bzw. die Kalibration hat.

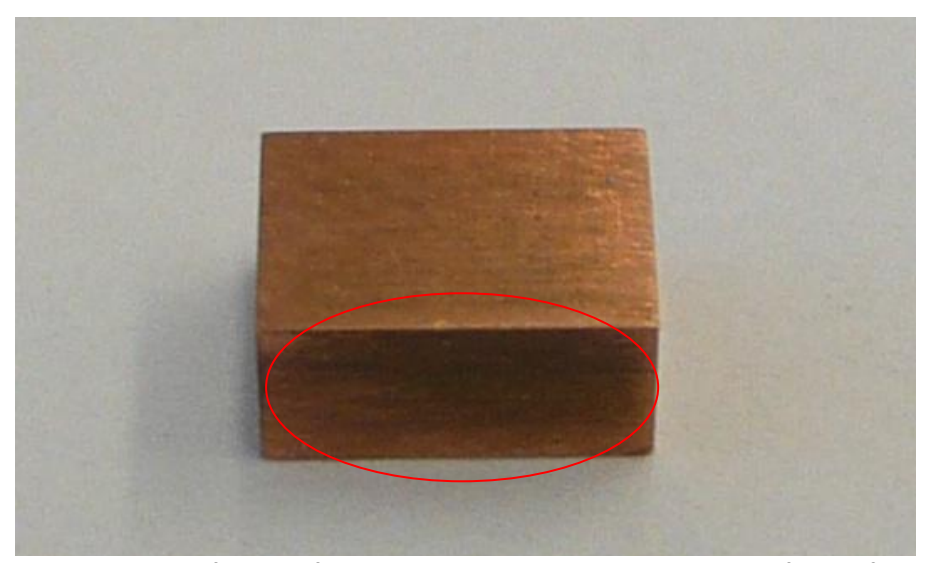

**Abbildung 9.5:** Auf der Kupferprobe ist ein Belag zu erkennen, der Einfluss auf die Messung haben könnte.

Anstatt das Dilatometer mittels einer Kupferprobe zu kalibrieren, sollte man auf ein anderes Material, dessen Ausdehnungskoeffizient bekannt ist ausweichen, um Fehler auszuschließen. Insbesondere ist bei der Auswahl des Materials darauf zu achten, dass es nicht oxidiert oder andere Reaktionen mit Luft eingeht.

Die Probe, mit der das Dilatometer kalibriert wird, sollte darüber hinaus bei jedem Einsatz gereinigt und gelagert werden, um solche Fehler auszuschließen.

Als Referenzprobe würde sich Saphir anbieten, da es bereits sehr genau vermessen wurde und mehr Datenpunkte vorliegen.

## **9.6 Die Messmethode**

Anstatt jede Probe nur einmal zu vermessen, sollten mehrere Messungen einer Probe durchgeführt werden und der Mittelwert dieser Messungen betrachtet werden. Dies würde ebenfalls den Fehler reduzieren.

## **9.7 Aussichten**

Nachdem die gemachten Fehler genauer betrachtet wurden, sollte es möglich sein ein Dilatometer zu bauen, welches eine wesentlich höhere Präzision bietet als das Vorhandene

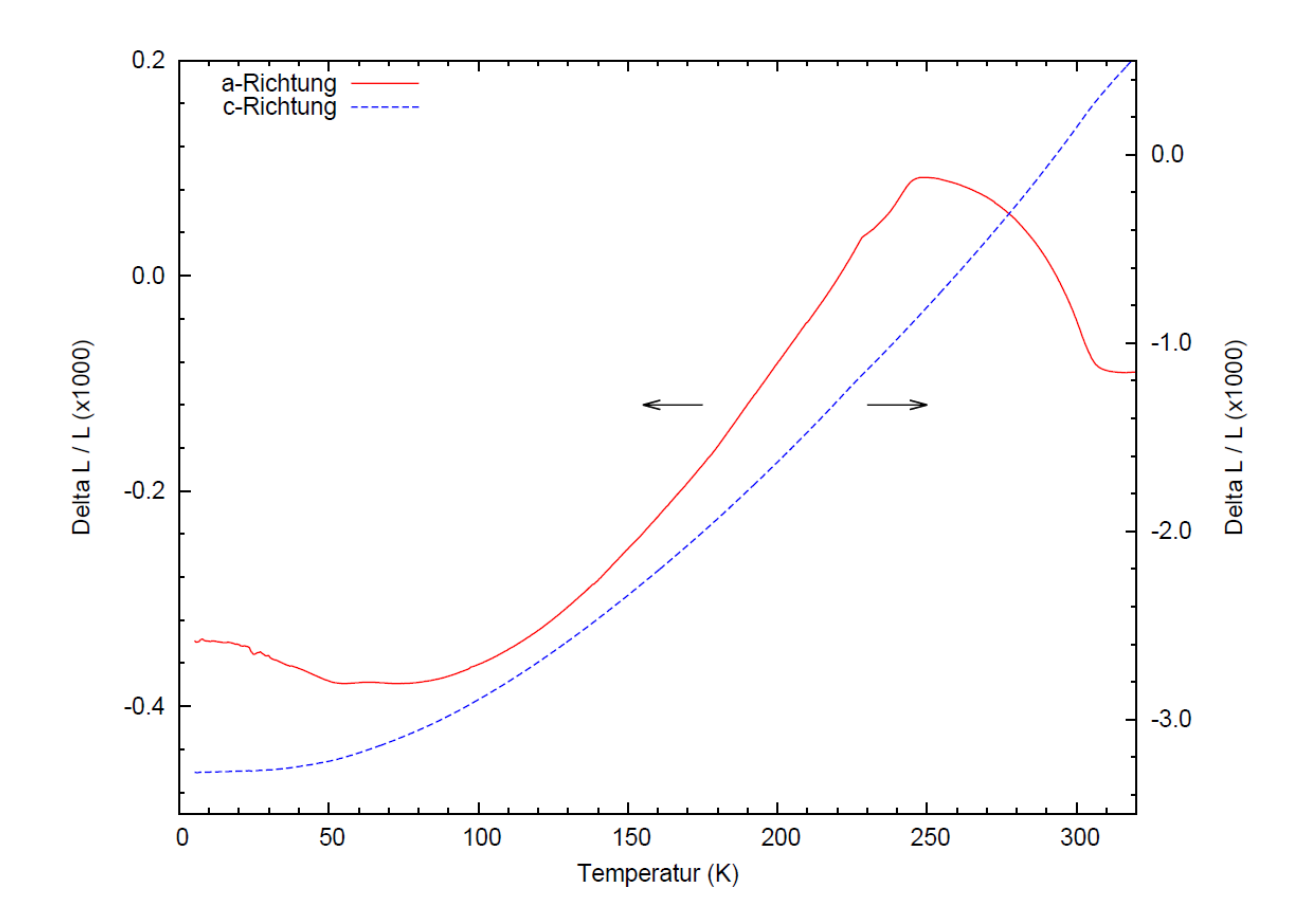

## **10. Erste Messungen an MnFe4Si<sup>3</sup>**

Abbildung 10.1: Erste Messungen an MnFe<sub>4</sub>Si<sub>3</sub> zeigen bereits, das mit dem Dilatometer magnetische Übergänge aufgenommen werden können. Dies findet im Bereich von 290K-330K statt. Auch ist zu erkennen, dass für a- und c-Richtung unterschiedliche Ausdehnungen vorliegen. Beide Richtungen gehen bei tiefen Temperaturen in eine Gerade über.

Zu Versuchszwecken wurde mit dem Dilatometer eine Probe aus MnFe<sub>4</sub>Si<sub>3</sub> vermessen (Abb. 10.1). Im Bereich zwischen 290K bis 330K findet ein magnetokalorischer Übergang vom Ferro- zum Paramagnetismus statt. Dies spiegelt sich in der thermischen Ausdehnung in a-Richtung wider. Bei etwa 240 liegt ein Maximum in der thermischen Ausdehnung vor. Daraus ergibt sich für höhere Temperaturen ein negativer Ausdehnungskoeffizient. Ab 300K ist die relative Längenänderung annähernd konstant und scheint anschließend wieder zu steigen. Jedoch wurde nicht bei Temperaturen oberhalb 330K gemessen, sodass hier keine weiteren Aussagen möglich sind. Darüber hinaus ist zu erkennen, dass für die a- und c-Richtung des Kristalls unterschiedliche thermische Ausdehnungen vorliegen, aber beide für tiefe Temperaturen in eine Konstante übergehen, da die Ausdehnung bei 0 K verschwindet.

# **11. Zusammenfassung**

Diese Arbeit basiert auf einer Veröffentlichung von J.J. Neumeier. Diese Veröffentlichung diente als Leitfaden für das Projekt

Das Design des Dilatometers wurde übernommen, da es bereits erprobt ist und als zuverlässig gilt. Das Aufbringen des Kondensators stellte die erste Schwierigkeit dar. Hierzu wurden zwei Methoden benutzt: bedampfen und besputtern. Da Gold nicht auf dem Quarz haftet, mussten die Quarzteile vorher mit Chrom und anschließend mit Gold bedampft werden. Beim Besputtern ist dieser Schritt nicht notwendig, da hier mit anderen Materialien gearbeitet wurde. Hier musste allerdings darauf geachtet werden, dass Silber sich mit der Zeit in Silbersulfid umwandelt und deshalb geschützt werden muss. Dies geschah mit einer Goldschicht.

Im nächsten Schritt wurde die Schirmelektrode eingeritzt. Hierzu kamen unterschiedliche Verfahren zum Einsatz, die miteinander Verglichen wurden, um ein bestmögliches Resultat zu erzielen. Das Verfahren, welches nun zum Einsatz kommt, ist einfaches abkleben. Der Zusammenbau gestaltete sich so, dass die beiden Dilatomerhälften mit den Federn verklebt wurden. Hierzu musste ein Kleber entwickelt werden. Dieser Kleber soll eine dauerhafte Verbindung herstellen und muss deshalb in der Lage sein, unter die Glasplatten, die als Federn dienen, zu kriechen. Dazu war es notwendig, eine Testreihe durchzuführen, in der unterschiedliche Mixturen miteinander verglichen wurden.

Die Ankontaktierung stellte hingegen kein großes Problem dar. Hier wurden an die zusammengeklebte Dilatometerzelle mittels Silberlack Kupferdrähte angebracht. An diesen Kupferdrähten befinden sich Koaxialkabel, die an LEMO-Stecker gelötet wurden. So ist es möglich, dass Dilatomer mittels eines speziellen Halters, der angefertigt wurde, in den Kryostaten einzubauen. Über den Probenstab, an den ebenfalls zwei Koaxalkabel befestigt sind, ist es möglich das Dilatometer an die Kapatitätsbrücke anzuschließen und auszulesen.

Um das Dilatometer und den Kryostaten zu koppeln und zu steuern, wurde eine Software mit LabVIEW angefertigt.

Bei ersten Messungen zeigten sich Probleme hinsichtlich des Verhaltens der relativen Permittivität, die dazu führte das bei 240K ein Ausschlag vorlag. Ersten Vermutungen zur Folge kam dieser Ausschlag durch desorbierende Gase zustande, woraufhin eine Messprozedur entwickelt wurde, die dies Verhindert. Dabei stellte sich heraus, dass auch Probleme beim Kryostaten hinsichtlich der Kühlleistung bestehen.

Zur Auswertung musste ein Model entwickelt werden, das die Eigenausdehnung der Zelle und des verwendeten Quarzkeils berücksichtigt. Mit diesem Model ist es nun möglich die Daten auszuwerten. Es zeigte sich allerdings, dass eine relative Abweichung von bis zu 10% zu den Referenzdaten vorliegt. Diese Abweichungen lassen sich auf verschiedene Faktoren zurückführen, die näher betrachtet werden.

Man muss festhalten, dass die Präzision in weiteren Arbeitsschritten erhöht werden muss. Dazu ist unter anderem ein Wechsel des Verwendeten Quarzglases nötig. Auch sollte das Dilatometer so weit verkleinert werden, dass es in einen anderen Kryostaten (CCMS) passt. Dort sollte versucht werden im Hochvakuum zu messen, um eine Veränderung der Permittivität auszuschließen.

# **Anhang**

## **Abbildungen des LabVIEW Programms**

Bilder des LabVIEW-Programms PPMS\_Dilatometer1. Eine Kopie dieses Programms befindet sich auf der beigefügten CD.

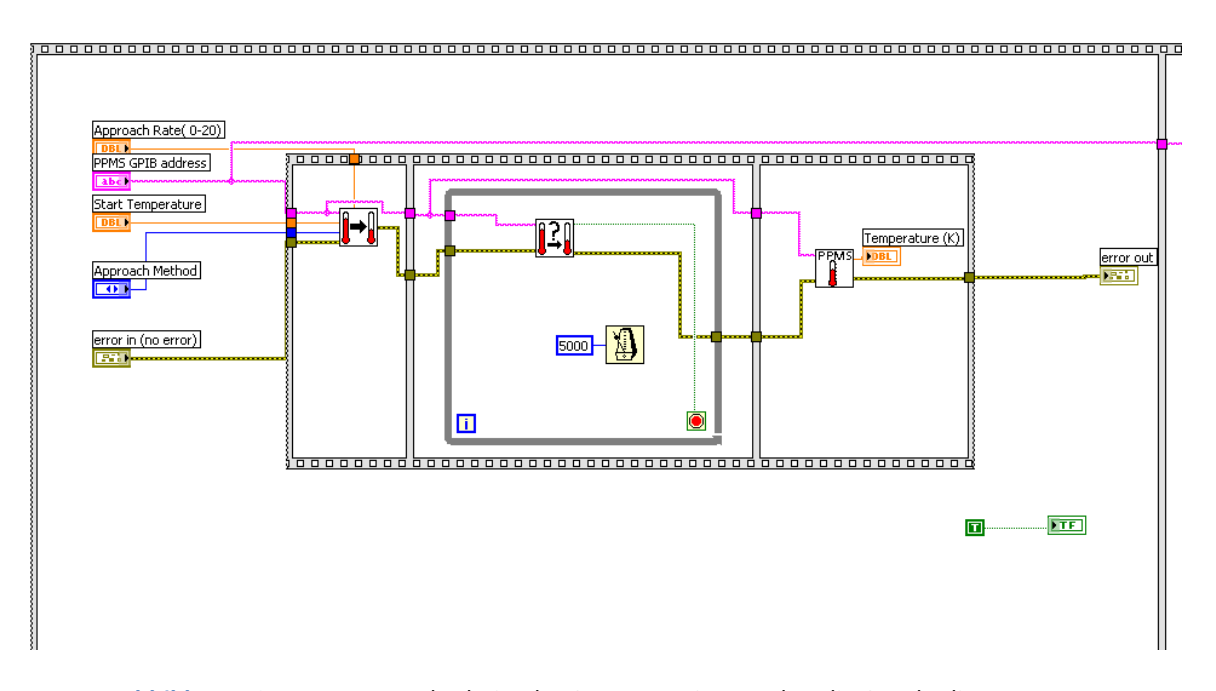

**Abbildung 12.1:** Der erste Abschnitt der Sequenz. Hier werden die Startbedingungen an die Temperaturkontrolle des PPMS gesendet. Auch kann man erkennen, dass die GPIB-Adresse des PPMS weitergeleitet wird

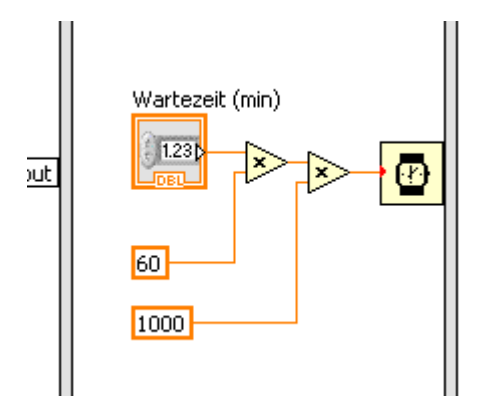

**Abbildung 12.2**: Hier wird im zweiten Abschnitt die Wartezeit abgewartet. Diese wird mit Hilfe zweier multiplikationen von Minuten in Millisekunden umgerechnet

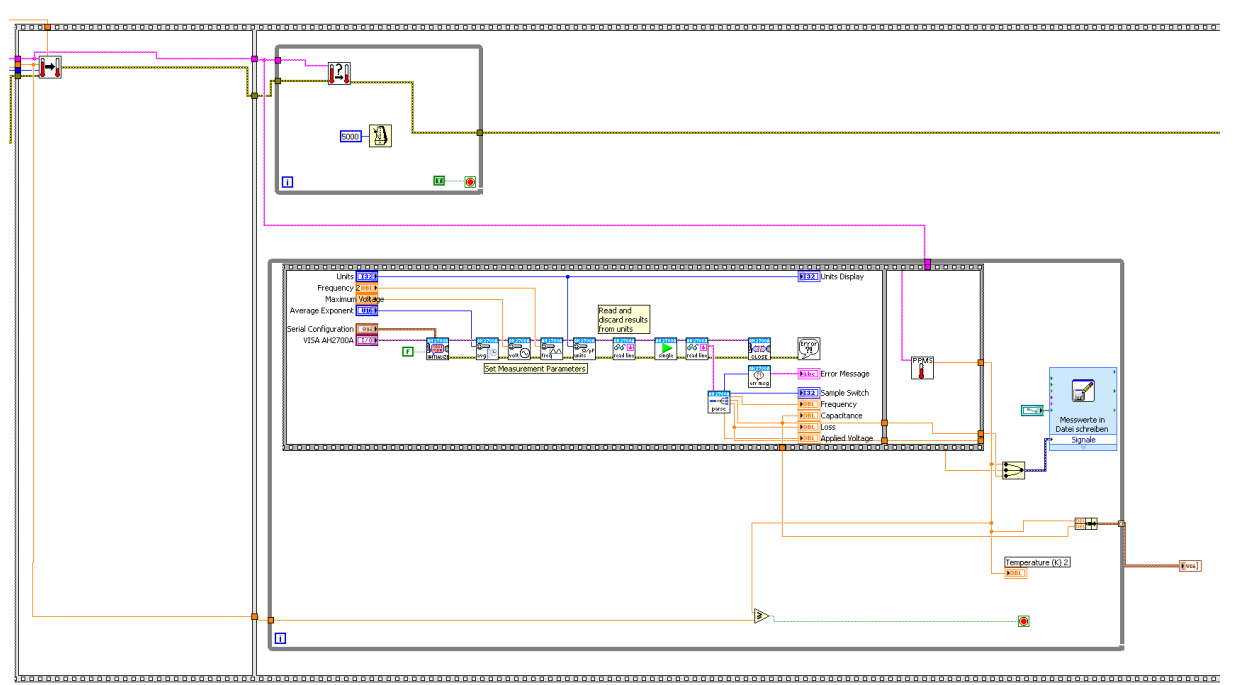

**Abbildung 12.3:** Im dritten Abschnitt befindet sich die Sequenz, die alle Daten nacheinander Abruft.

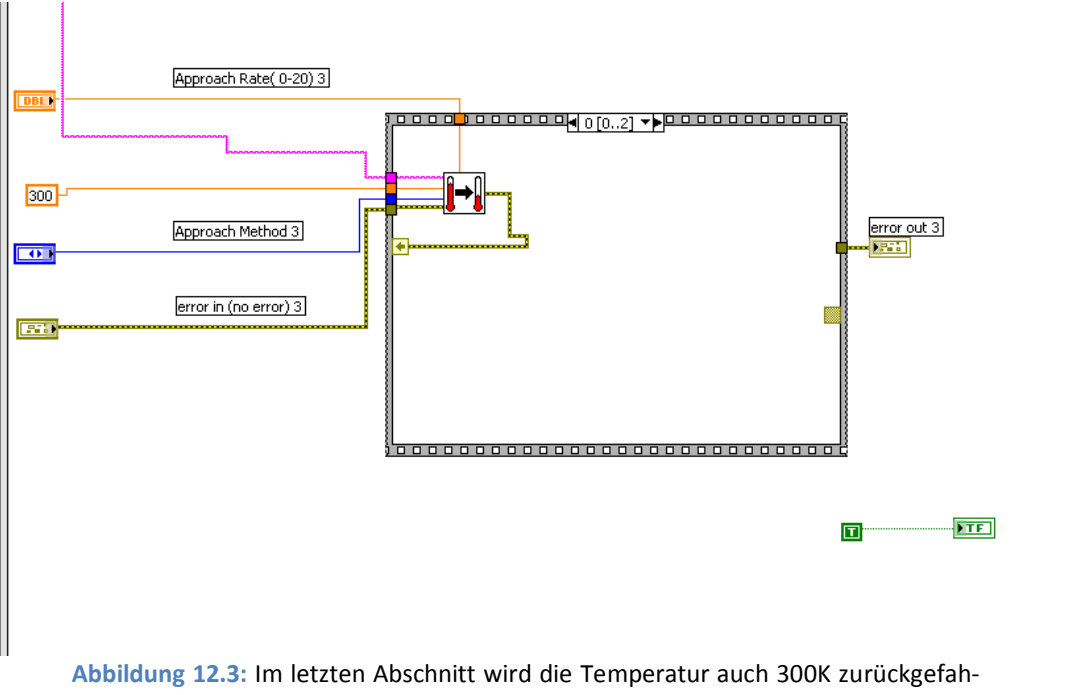

ren. 300K ist hierbei fest über eine Konstante eingestellt und kann nicht vom Benutzer verändert werden.